# **z/VM and LINUX Considerations for FCP Storage Environments**

The Technology Partner for Business Results

Andy Hartman Senior Consultant Andy.Hartman@mainline.com

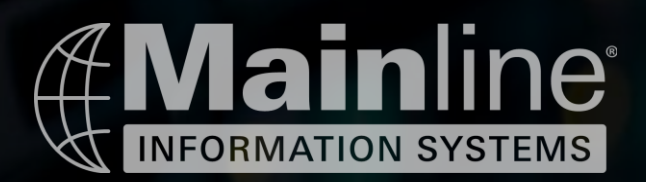

### Introduction

- ➢ This presentation reviews topics related to using Fibre Channel Protocol connected storage with z/VM and Linux running on IBM Z and LinuxONE
- $\triangleright$  There is very good documentation and examples available to help you configure this environment and these documents are listed at the end of this presentation
- ➢ This presentation will discuss some important things to keep in mind when configuring your FCP connections and items that seem to cause a bit of confusion when configuring FCP attached devices
- ➢ Once you understand the concepts , FCP connectivity is fairly straight forward to implement from a z/VM and Linux standpoint

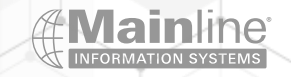

### What is FCP attached storage

- $\triangleright$  FICON Traditional mainframe disk ECKD / 3390 etc.
	- ➢ Addressed by a device address
	- ➢ Multipathing handled by the hardware
- ➢ Fiber Channel Protocol same card , different microcode SCSI Luns
	- $\triangleright$  Addressed by a device address + WWPN + Lun number
	- $\triangleright$  Multipathing handled by the OS

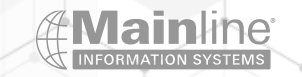

### What we see at our customers

➢Traditional mainframe customers start out using Ficon storage

- Familiarity with Ficon, management and capabilities
- Utilize existing free storage or easily add additional storage
- ➢ No need for additional San equipment
- Existing DR / Backup & Recovery tools and processes
- Can utilize z/OS GDPS
- ➢ Supports z/VM SSI Clustering
- Most are using a combination of Ficon for the OS's and FCP for the data
- Larger storage requirements for databases, OCP and SSC appliances are driving more adoption of FCP

➢New to z costumers tend to go with FCP attached storage

- $\triangleright$  Familiarity with FCP attached storage
- $\triangleright$  Familiarity with San architecture and configuration with multipathing and Lun management
- $\triangleright$  Fewer size limitation on Luns
- ➢ Larger OS and Application storage requirements

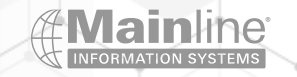

### Technical Differences

- ➢Ficon Attached Storage
	- ➢ Multipathing is independent of the OS
	- Can be direct attached
	- Can utilize zHPF
	- ➢ Size restrictions on disk sizes
	- ➢ Reduction of usable disk space
	- ➢ Required for z/VM SSI

### ➢FCP Attached Storage

- ➢ Multipathing is handle by the OS
- $\triangleright$  Must be attached through San switches
- ➢ Possible changes to the type of connectors
- ➢ Storage subsystem and switches need configured for zoning and masking of the Luns
- Faster than FICON without zHPF
- $\triangleright$  Native storage format for Linux
- Larger Lun sizes with fewer size restrictions
- ➢ Can not run z/VM SSI

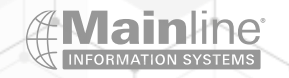

### Process Differences

### ➢Areas that will be impacted

- $\triangleright$  Who is going to manage and provision the storage
- $\triangleright$  What skills do you have today and what skills will you need with either option or a mix
- $\triangleright$  How is DR going to be architected?
- $\triangleright$  What will be used for backup and restore for Linux and z/VM?
- $\triangleright$  How will machine recovery work?
- $\triangleright$  Do you need to utilize z/OS GDPS?
- $\triangleright$  Do you need to run z/VM SSI?
- Should you do both?

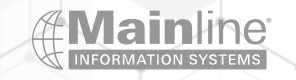

### Hardware Considerations

➢FICON/FCP cards can have either long or short wave connections

➢**Make sure your connections match between the FCP port and SAN switch**

➢Plan out your storage configuration to account for redundancy and throughput requirements - multiple cards connected to multiple switches

➢Balance multiple workloads across ports and don't forget about planning for fail over usage

➢Decide on Failover , Multibus or Group by Priority multipathing , then configure accordingly

➢**Check with your storage/San/SVC (if used) switch vendor/doc for support/requirements - verify this information with your IBM/BP Representative**

➢IBM System Storage Interoperation Center (SSIC)

➢ http://www-03.ibm.com/systems/support/storage/ssic/interoperability.wss

➢WWPN Tool - Used to predict wwpns for new installations and upgrades allowing the SAN and Storage configurations to be done prior to the installation of the physical processor

➢[IBM Resource Link: WWPN tool](https://www-40.ibm.com/servers/resourcelink/hom03010.nsf/pages/wwpnMain?OpenDocument)

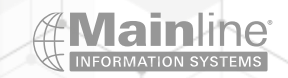

# IOCP CONFIGURATION

 $\triangleright$ A port can be either FICON or FCP – the IOCP definition for the port(chpid) tells the hardware which micro code to load – type=FCP on channel definitions and unit=FCP for control units and devices

➢FCP channels can be shared between LPARs or dedicated to specific LPARs just like other Ficon channels

➢All z/VM guests and all native Linux LPARs that share a FCP channel can potentially see the Luns available on these paths – This is why we use San switch zoning and storage subsystem Lun masking between LPARs and NPIV to isolate z/VM guests in the same LPAR as well as OS's in different LPARs

➢Check with your storage subsystem/San provider to verify if there are any limits on how many devices you can have defined on a single chpid

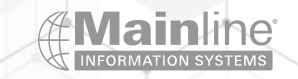

# IOCP EXAMPLE

CHPID PATH=(CSS(0),A1),SHARED, \* PARTITION=((AH,AH2,BP,EMR,IT,PS,TA),(=)),PCHID=10D, \* TYPE=FCP CNTLUNIT CUNUMBR=A100,PATH=((CSS(0),A1)),UNIT=FCP IODEVICE ADDRESS=(A100,032),CUNUMBR=(A100),UNIT=FCP

CHPID PATH=(CSS(0),A2),SHARED, \* PARTITION=((AH,AH2,BP,EMR,IT,PS,TA),(=)),PCHID=12C, \* TYPE=FCP CNTLUNIT CUNUMBR=A200,PATH=((CSS(0),A2)),UNIT=FCP IODEVICE ADDRESS=(A200,032),CUNUMBR=(A200),UNIT=FCP

2 CHPIDs with 32 device addresses each – As an example this configuration could be used to create 32 primary paths and 32 fail over paths to any reasonable number of Luns addressed over the device address + WWPN path

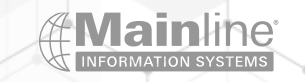

```
NPIV Configuration
```
 $\triangleright$ N-Port ID Virtualization – Share one FCP adapter between several virtual ports

➢NPIV is used to help isolate Luns between Linux guests running in a z/VM LPAR by creating a virtual WWPN for each sub channel address

➢Zone Luns between Linux guests running in a z/VM LPAR by creating a virtual WWPN for each sub channel address

➢NPIV is defined by channel and by LPAR

➢NPIV needs to be supported by the switch that the FCP channel connects to directly. Other switches in the SAN do not need to support NPIV

➢**NPIV needs to be activated on the switch first then you need to enable it on the channel**

➢Enabling NPIV requires you to configure the channel offline and then back online - disruptive

➢You should review your switch and storage subsystem limits when deciding on the number of sub channel and LPAR limits for your iocp when using NPIV

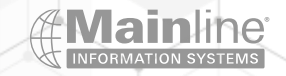

## Enabling NPIV on a Channel

### ➢**This process is disruptive to the channel(s) you are modifying**

➢Go into Single Object Operations

➢Select the FCP channel you want and then select CHPID **Operations** 

➢Select Configure On/Off – Configure the chpid off

➢Select FCP NPIV Mode On/OFF / Select NPIV Mode Enabled for the partitions you wish to use

➢Select Configure On/Off – Configure the chpid on

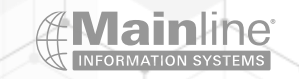

#### A Not secure | https://10.0.10.86/hmc/connects/mainuiFrameset.jsp

**IBM Hardware Management Console** 

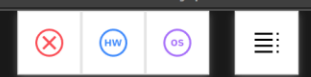

Systems Management > P00298A8

 $Q$  SEARCH FAVORITES ahartma  $\blacktriangledown$ 

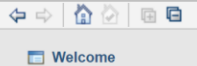

#### □ Systems Management

Home

**B** Unmanaged Systems

- **h** Custom Groups
- HMC Management
- 38 Service Management
- **国 Tasks Index**

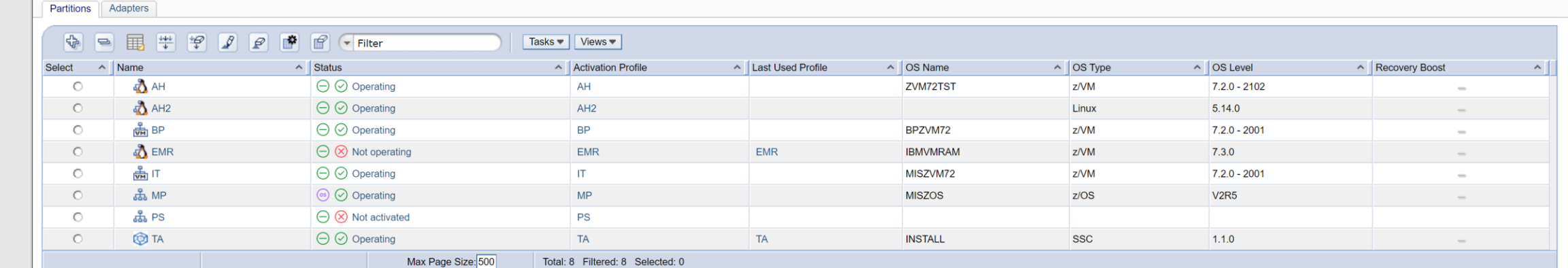

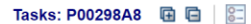

#### **System Details Toggle Lock H** Daily

**□ Recovery Single Object Operations** 

#### $\sum$

 $\mathcal{A}$ 

**国 Service H** Change Management **⊞** Remote Customization **H** Operational Customization

#### **E** Configuration **国 Energy Management**

**H** Monitor

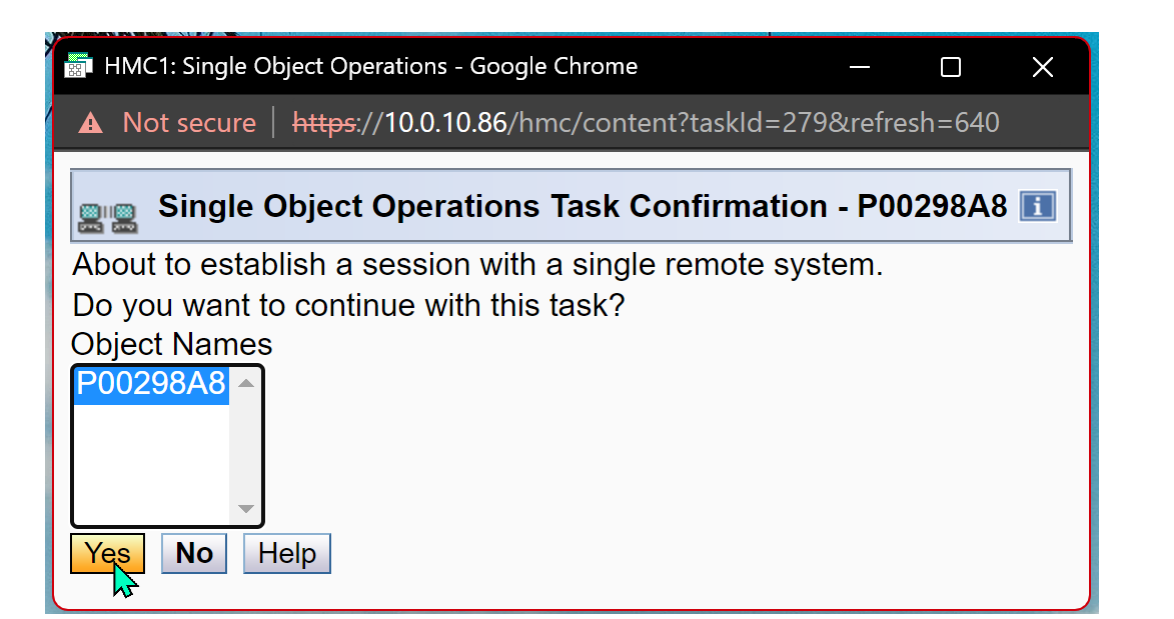

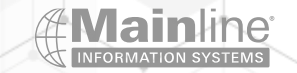

A Not secure | https://10.0.10.86:9951/hmc/connects/mainuiFrameset.jsp

 $\equiv$ 

System Management > P00298A8 > Channels

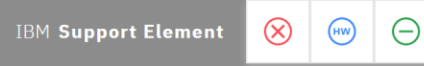

Home

 $\Leftrightarrow |\lozenge\rho\rangle$ **Nelcome** 

Channels Tenelegy

#### □ isystem Management

 $\Box$  P00298A8 Processors Channels

Cryptos **E** | | | Partitions

**h** Custom Groups

SE Management

38 Service Management

 $\boxed{1}$  Tasks Index

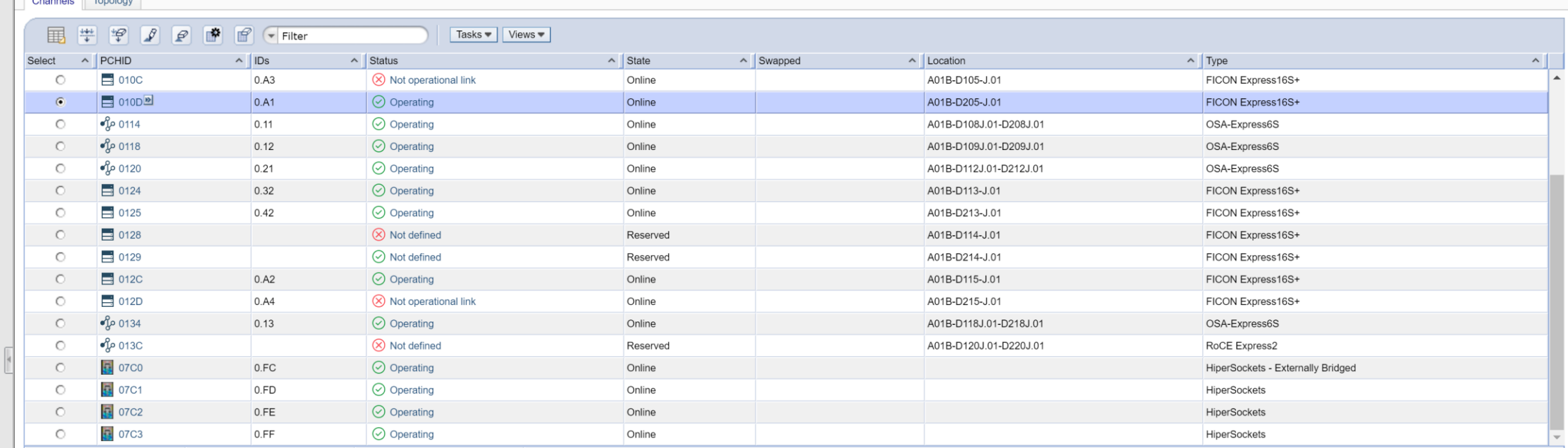

 $\mathcal{A}$ 

Tasks: 010D 咀 日 | 8=

 $\left( \frac{1}{2} \right)$ 

 $P$  is  $Q$ 

**Adapter Details** 

◎ 左 凸 置

□ CHPID Operations **Channel Problem Determination** Channel From Down<br>Configure On/Off<br>FCP NPIV Mode On/Off Release I/O Path Show LED

Total: 23 Filtered: 23 Selected: 1

圖

 $\bullet$ 

Max Page Size: 500

 $\overline{\mathbf{R}}$ 

 $\bullet$ 

O

**El Channel Operations** 

https://10.0.10.86:9951/hmc/bonsai/action/T63e#

H

Q Search

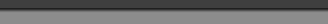

 $\begin{matrix} - & \Box & \times \end{matrix}$ 

**ER 0 3 A 49 00 K W X P Tj d<sup>2</sup> 42 A 4 0 @ 40 b 5/30/2023 8** 

# Identifying the Real FCP Port WWPN

➢Follow these steps to locate the FCP Port WWPN ➢Go into Single Object Operations ➢Select the FCP channel you want and then select Channel Problem Determination ➢Select the Partition / CSS.CHID from the list ➢Select Analyze Channel Information ➢The WWPN for that FCP port is located in the bottom left corner of the screen – you will need to give this to your Storage/SAN Administrator(s)

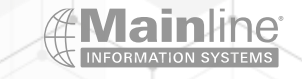

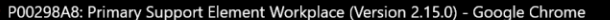

 $\circledR$ 

A Not secure | https://10.0.10.86:9951/hmc/connects/mainuiFrameset.jsp

**IBM Support Element** 

Home

 $\mathbf{B}$ 

 $\omega$   $\Theta$  $\equiv$ 

 $Q$  SEARCH FAVORITES ahartma(HMC1)  $\blacktriangledown$ 

 $\begin{matrix} - & \Box & \quad \times \end{matrix}$ 

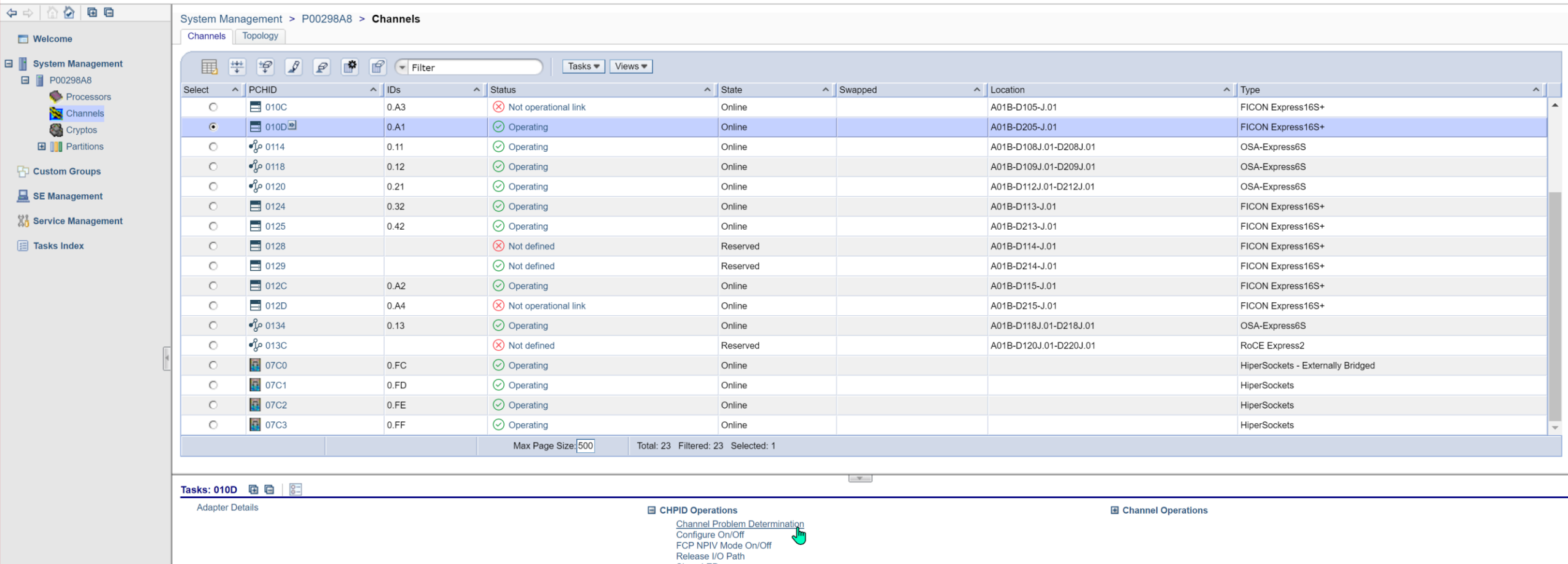

Show LED

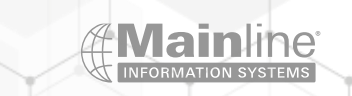

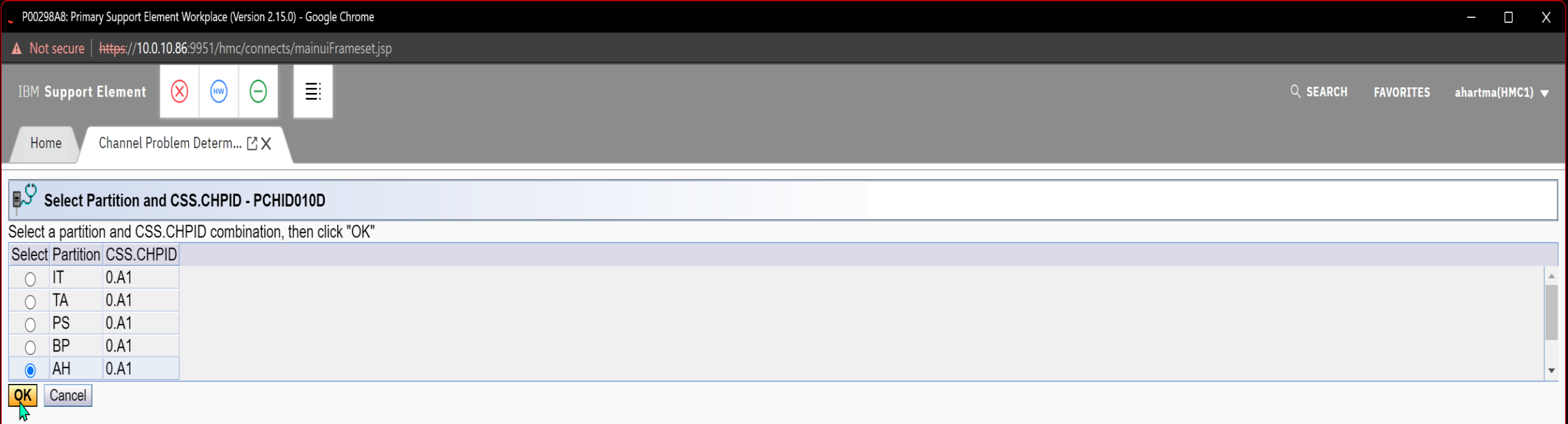

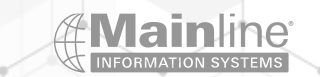

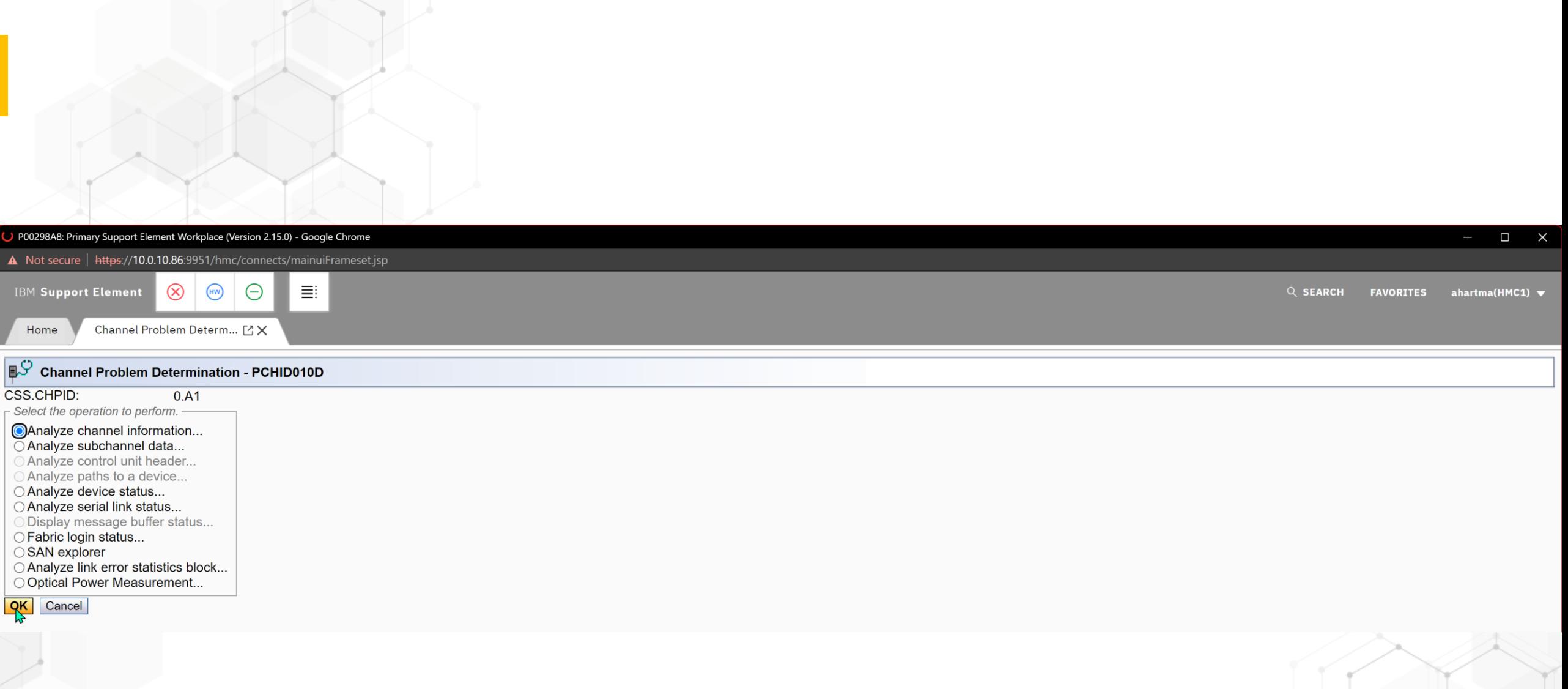

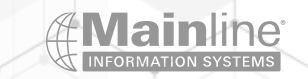

(2.15.0) P00298A8: Primary Support Element Workplace (Version 2.15.0) - Google Chron

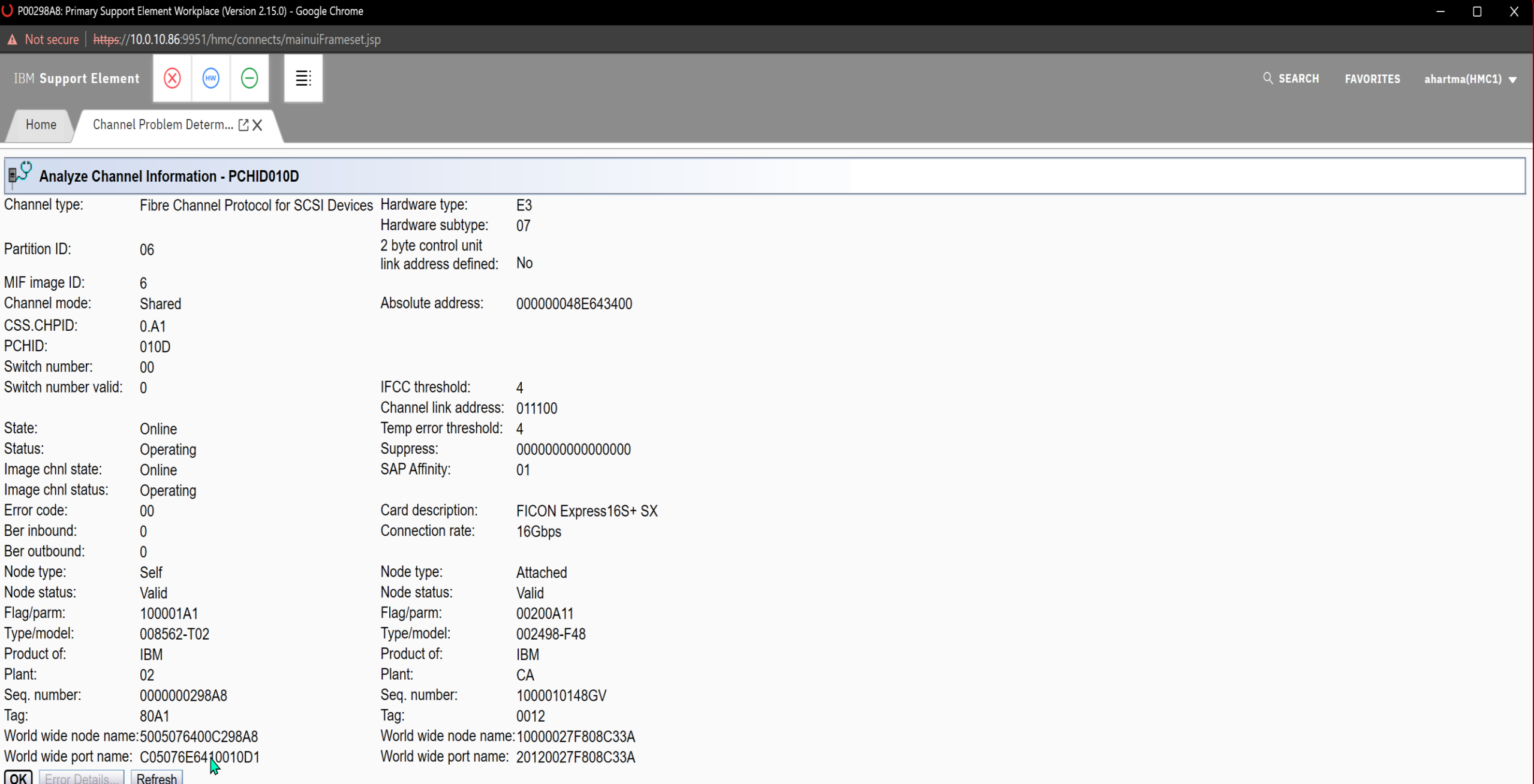

OK Error Details... Refresh

# Identifying the Real FCP Port WWPN (2)

➢Follow these steps to locate the FCP Port WWPN

➢From the HMC

➢Select FCP Configuration

➢Select the FCP channel you want and then select Channel Problem Determination

➢Select the Partition / CSS.CHID from the list

➢Select Analyze Channel Information

➢The WWPN for that FCP port is located in the bottom left corner of the screen – you will need to give this to your Storage/SAN Administrator(s)

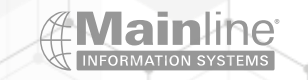

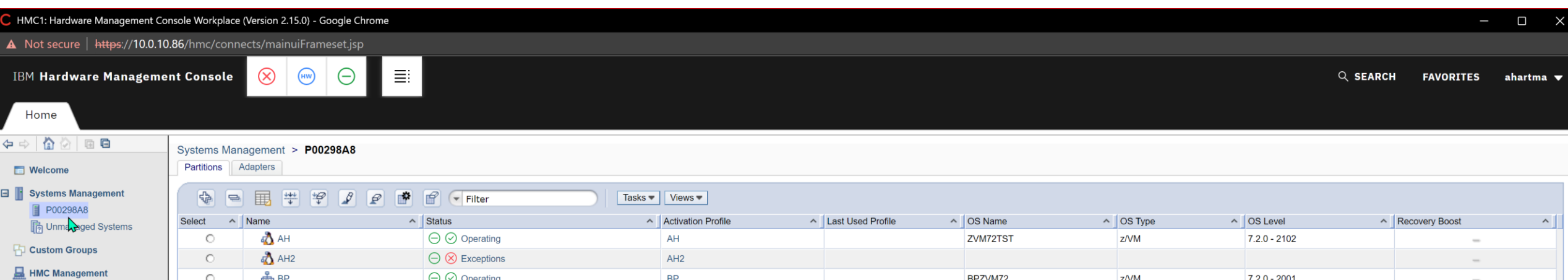

38 Service Management

**同 Tasks Index** 

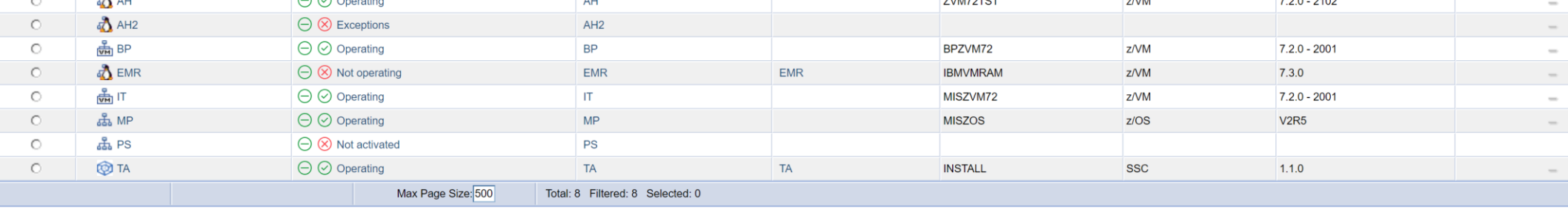

#### 

**System Details Toggle Lock H** Daily

**H** Recovery

#### $\mathcal{A}$

**国 Service 国 Change Management H** Remote Customization **H** Operational Customization **□** Configuration

Advanced Facilities<br>Channel PCHID Assignment Cryptographic Configuration<br>Cryptographic Management<br>Display Adapter ID FCP Configuration Input/output (I/O) Configuration<br>Manage System Time **Perform Model Conversion** System Input/Output Configuration Analyzer<br>Transmit Vital Product Data **View Frame Layout H** Energy Management **H** Monitor

 $\sim$ 

 $\mathcal{L}_{\mathcal{L}}$ 

 $\mathcal{L}^{\mathcal{L}}$  and  $\mathcal{L}^{\mathcal{L}}$ 

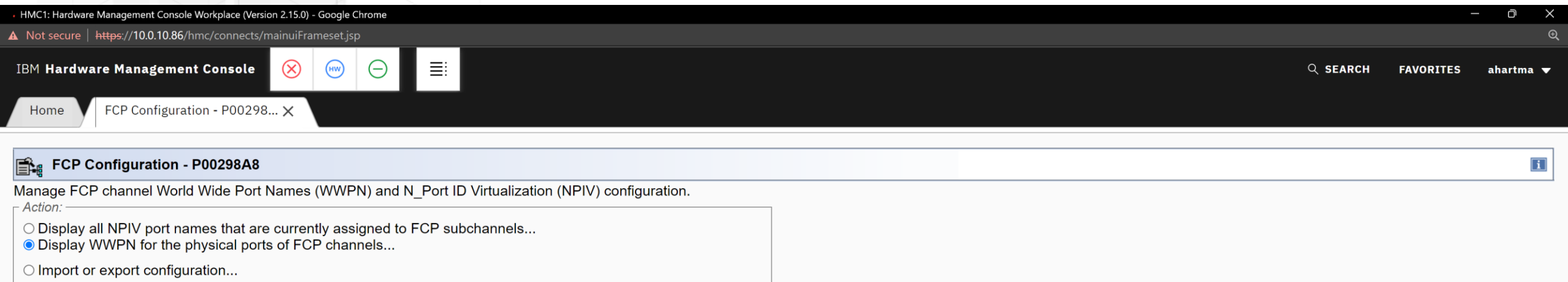

◯ Release all port names that had previously been assigned to FCP subchannels and are now locked<br>◯ Release a subset of the port names that had previously been assigned to FCP subchannels and are now locked...

O Reset WWPN assignments for physical ports

OK | Cancel | Help |

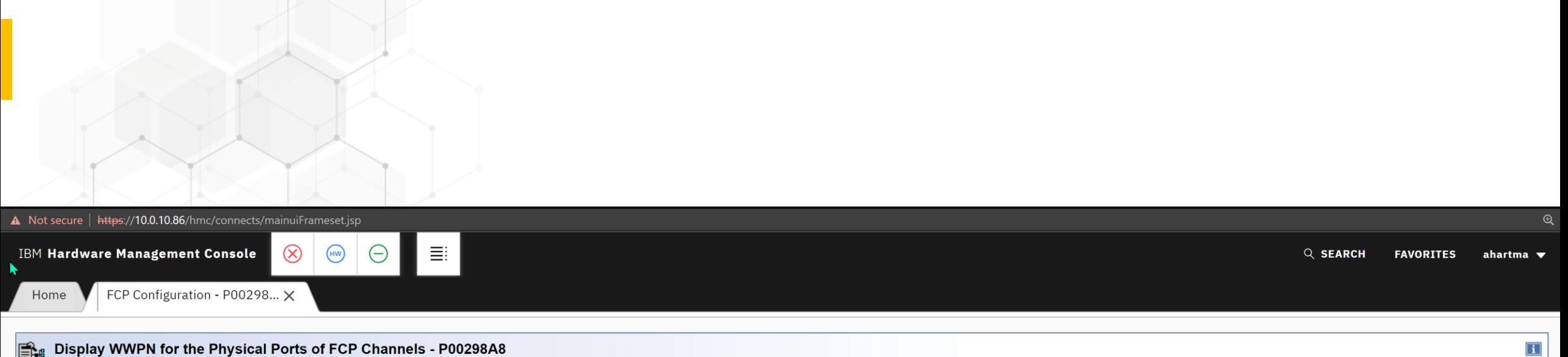

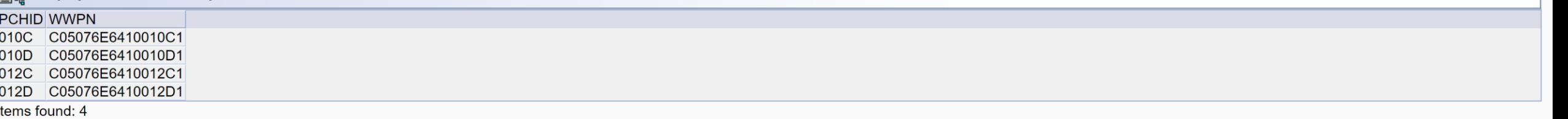

Cancel | Help |

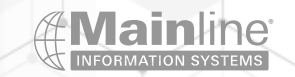

# Identifying NPIV WWPN Information

➢Go into Single Object Operations

➢Expand the CPC Configuration menu

➢Select NPIV Configuration

➢Select Display all NPIV Port Names

➢Select Display all assigned ports

➢You can export the NPIV configuration to a flat file to give to your Storage/SAN Administrator

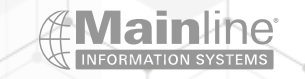

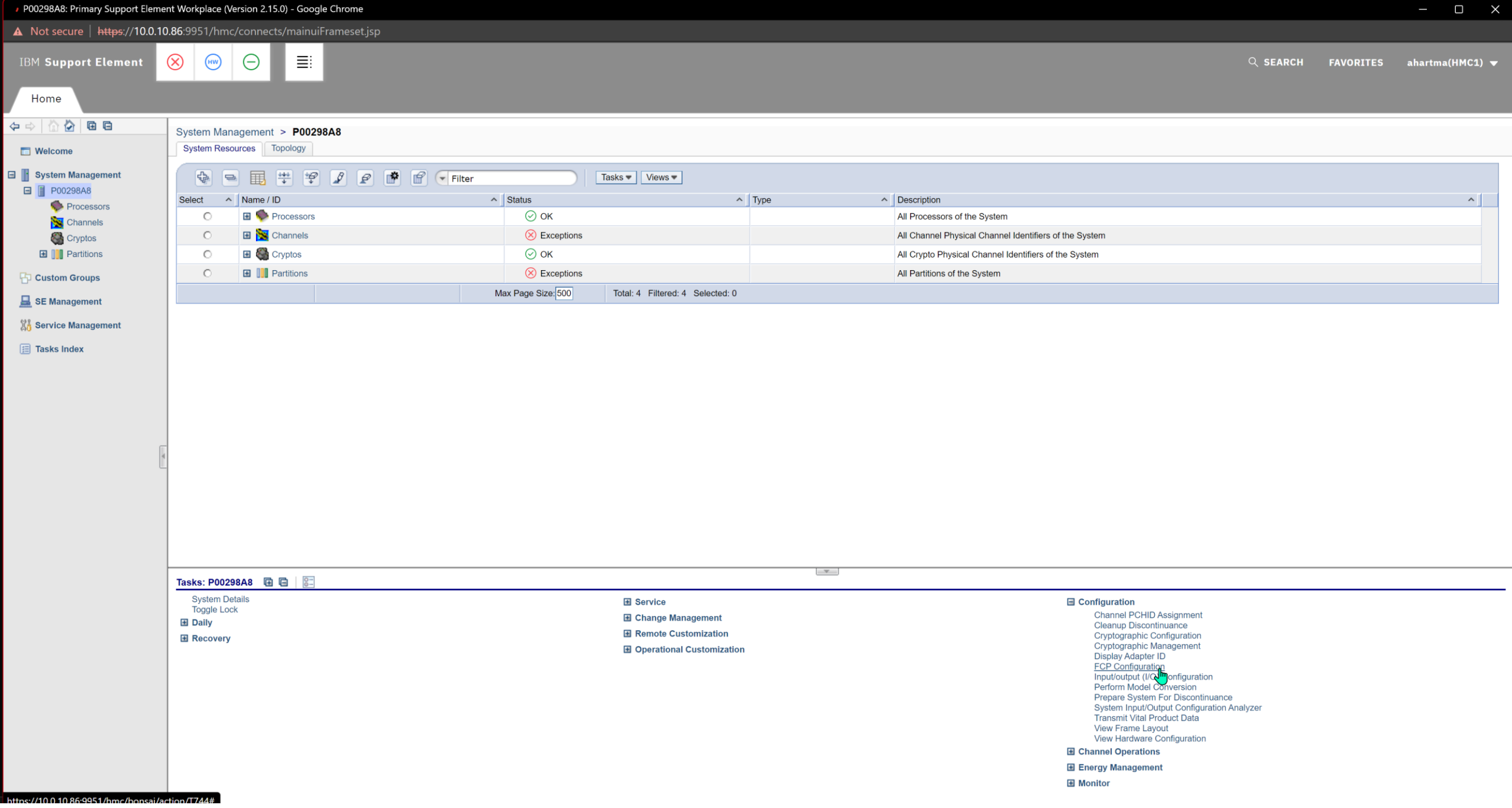

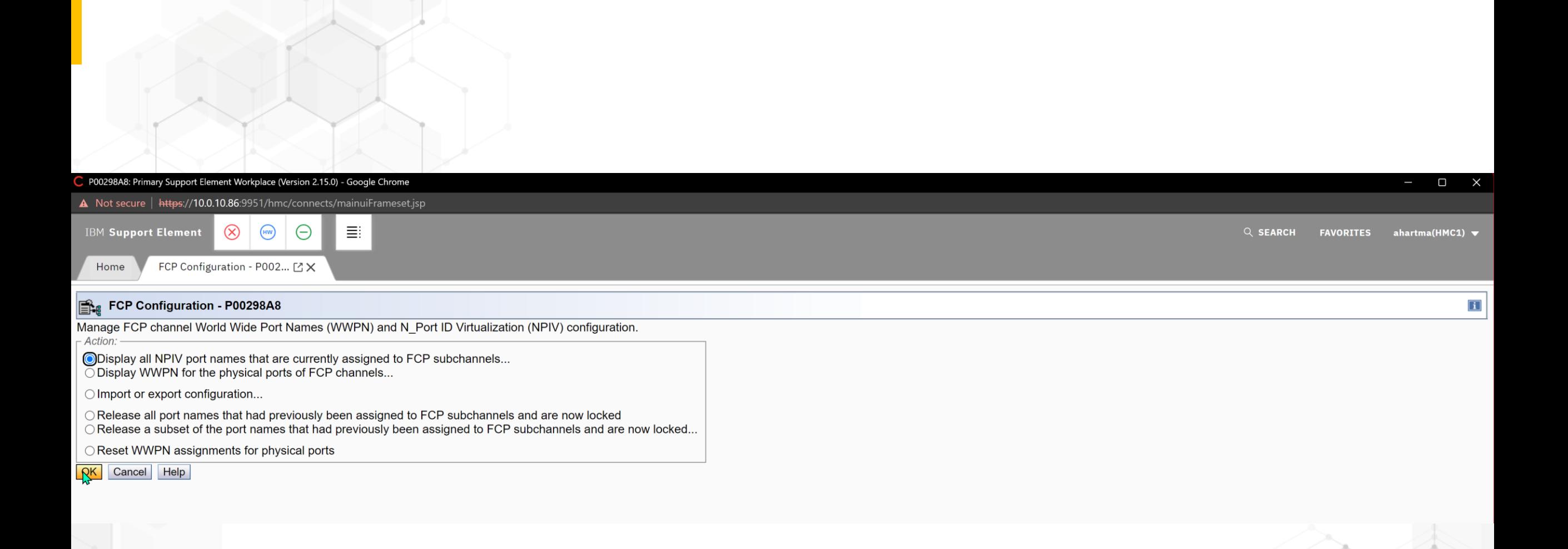

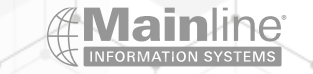

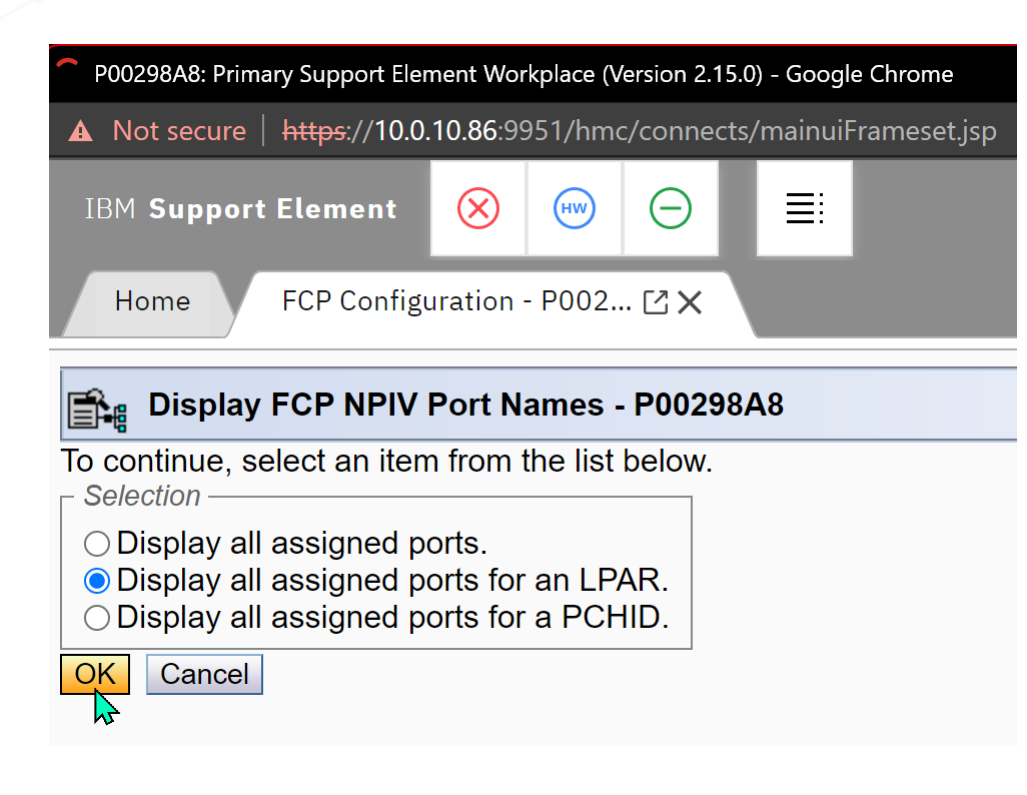

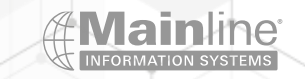

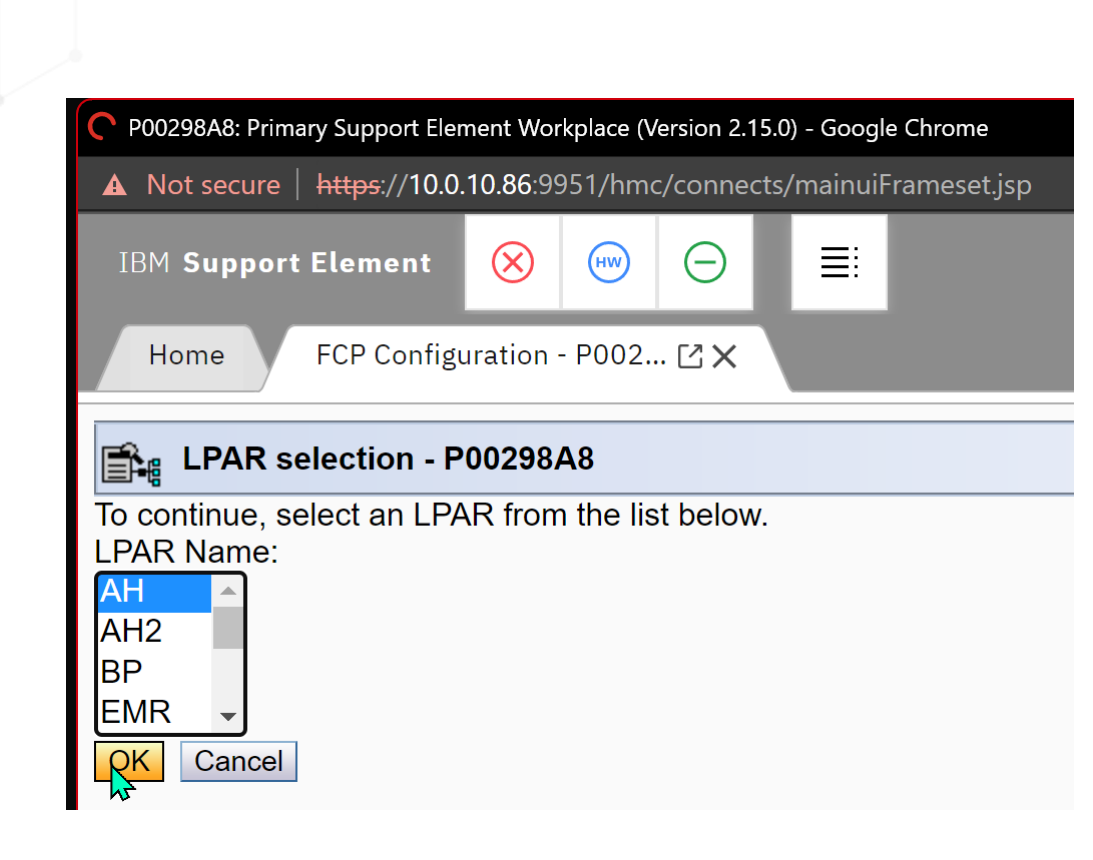

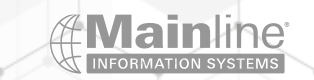

P00298A8: Primary Support Element Workplace (Version 2.15.0) - Google Chrome

A Not secure | https://10.0.10.86:9951/hmc/connects/mainuiFrameset.jsp

 $(m)$ 

 $\left(\begin{matrix} -\end{matrix}\right)$ 

 $\circledR$ **IBM Support Element** 

Home

FCP Configuration - P002... [2] X

### $\left|\mathbf{m}\right|_{\mathbf{q}}$  Display Assigned Port Names - P00298A8

Show only entries defined with current configuration.

Show only entries with 'NPIV On'.

W

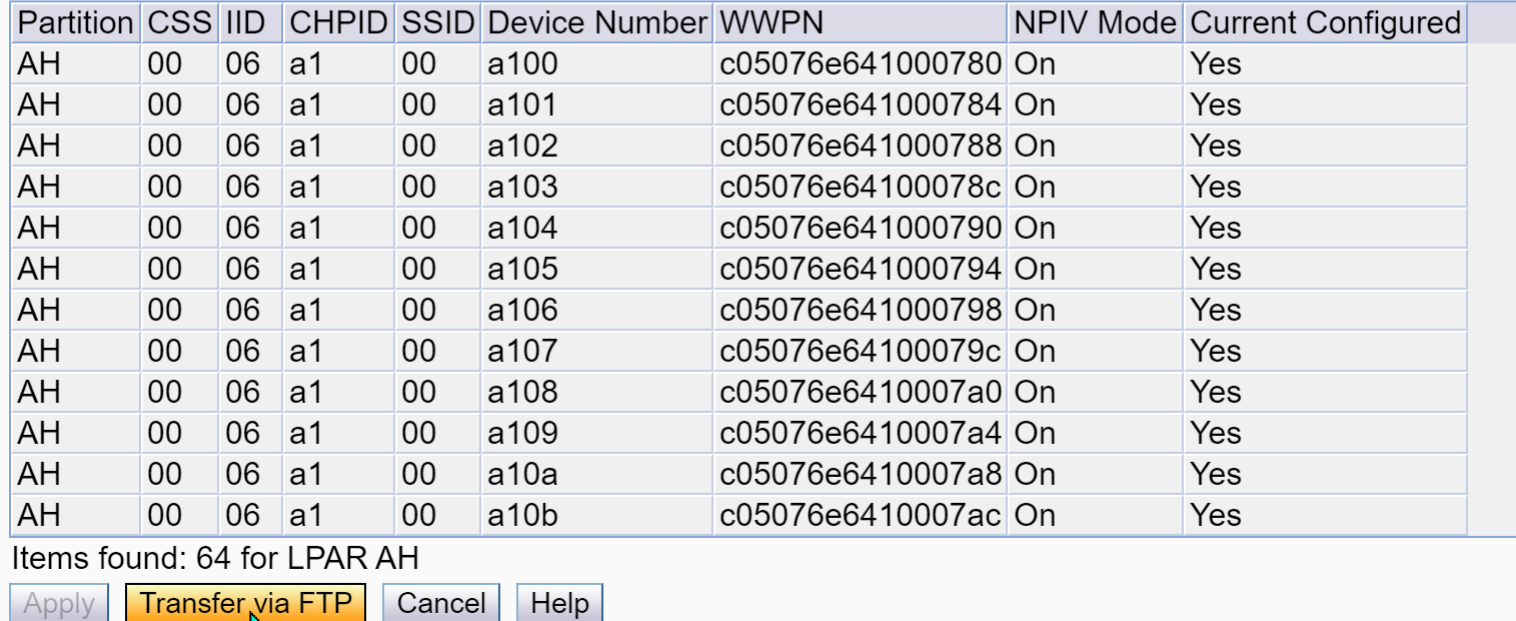

 $\equiv:$ 

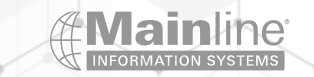

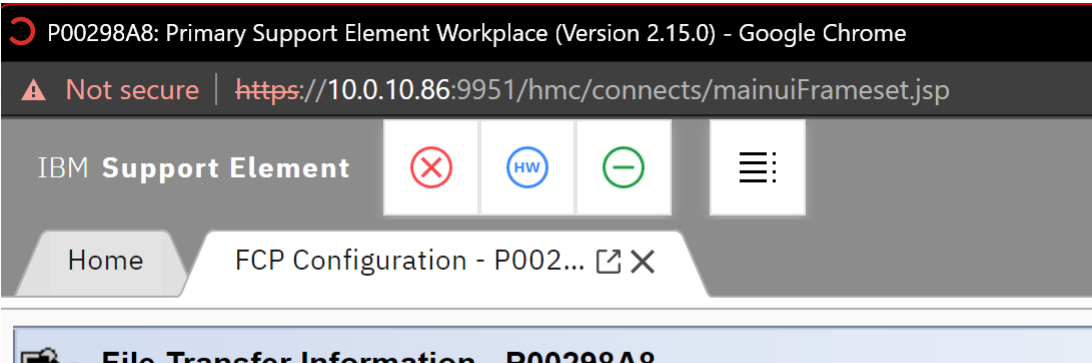

### File Transfer Information - P00298A8

Provide the FTP server information and the location for the exported file.

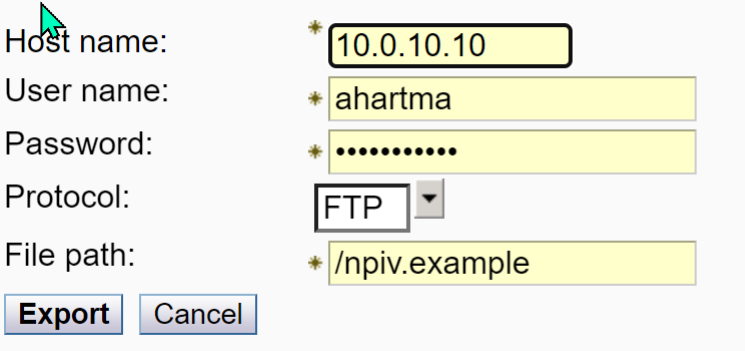

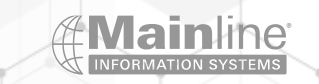

mainline.com | 866.490.MAIN(6246)

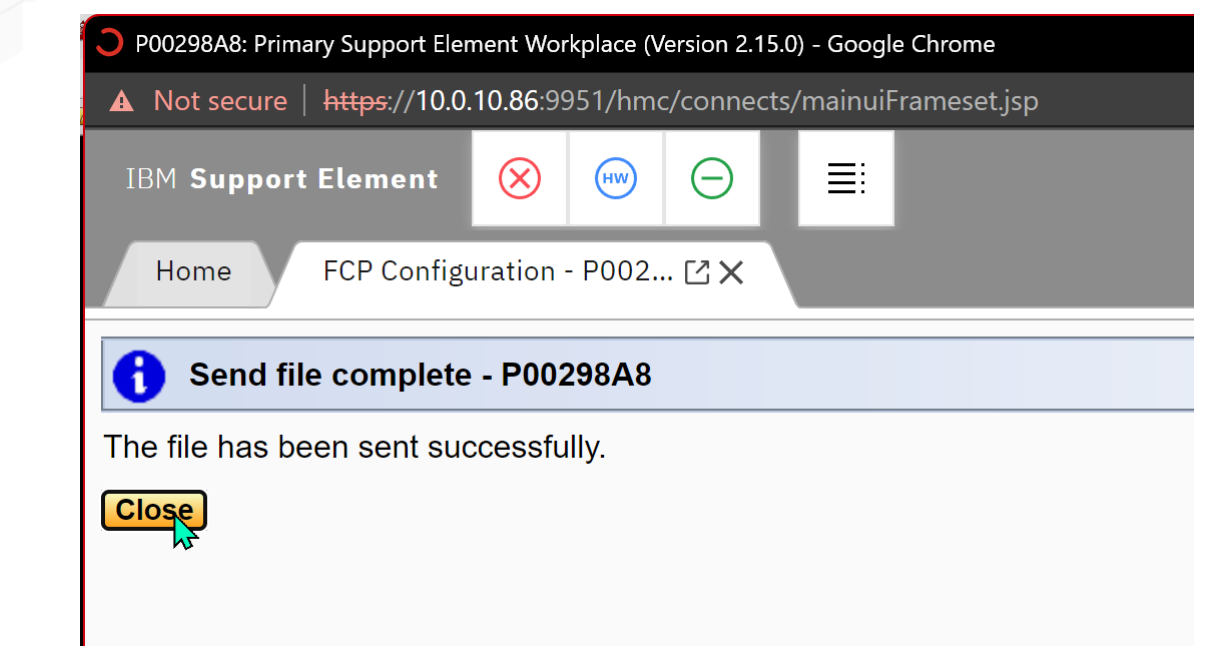

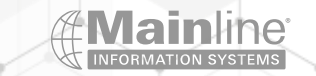

### Enabling and Identifying NPIV WWPN Information

## Version: 1.0

## Machine serial number: 0000200298A8

## Current configuration filter enabled: Yes

## NPIV ON filter enabled: Yes

## Items for LPAR: AH

## partitionName,cssId,iid,chpidId,ssId,deviceNumber,wwpn,npiv mode,current configured,pchid,phys. wwpn,

AH,00,06,a1,00,a100,c05076e641000780,On,Yes,010d,c05076e6410010d1 AH,00,06,a1,00,a101,c05076e641000784,On,Yes,010d,c05076e6410010d1 AH,00,06,a1,00,a102,c05076e641000788,On,Yes,010d,c05076e6410010d1 AH,00,06,a1,00,a103,c05076e64100078c,On,Yes,010d,c05076e6410010d1 AH,00,06,a1,00,a104,c05076e641000790,On,Yes,010d,c05076e6410010d1 AH,00,06,a1,00,a105,c05076e641000794,On,Yes,010d,c05076e6410010d1 AH,00,06,a1,00,a106,c05076e641000798,On,Yes,010d,c05076e6410010d1 AH,00,06,a1,00,a107,c05076e64100079c,On,Yes,010d,c05076e6410010d1 AH,00,06,a1,00,a108,c05076e6410007a0,On,Yes,010d,c05076e6410010d1 AH,00,06,a1,00,a109,c05076e6410007a4,On,Yes,010d,c05076e6410010d1 AH,00,06,a1,00,a10a,c05076e6410007a8,On,Yes,010d,c05076e6410010d1 AH,00,06,a1,00,a10b,c05076e6410007ac,On,Yes,010d,c05076e6410010d1 AH,00,06,a1,00,a10c,c05076e6410007b0,On,Yes,010d,c05076e6410010d1 AH,00,06,a1,00,a10d,c05076e6410007b4,On,Yes,010d,c05076e6410010d1 AH,00,06,a1,00,a10e,c05076e6410007b8,On,Yes,010d,c05076e6410010d1 AH,00,06,a1,00,a10f,c05076e6410007bc,On,Yes,010d,c05076e6410010d1 AH,00,06,a1,00,a110,c05076e6410007c0,On,Yes,010d,c05076e6410010d1 AH,00,06,a1,00,a111,c05076e6410007c4,On,Yes,010d,c05076e6410010d1 AH,00,06,a1,00,a112,c05076e6410007c8,On,Yes,010d,c05076e6410010d1 AH,00,06,a1,00,a113,c05076e6410007cc,On,Yes,010d,c05076e6410010d1

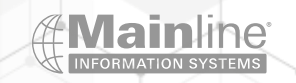

# z/VM SCSIDISC EXEC Usage

➢Can be used to determine the WWPN addresses of the FCP ports on IBM Z and LinuxONE and the Storage Subsystem WWPN addresses

➢Can be used to test connectivity to a specific Lun before using the Lun on Linux

➢Can be used to determine which Luns are available from a particular FCP port or ports

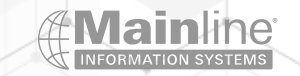

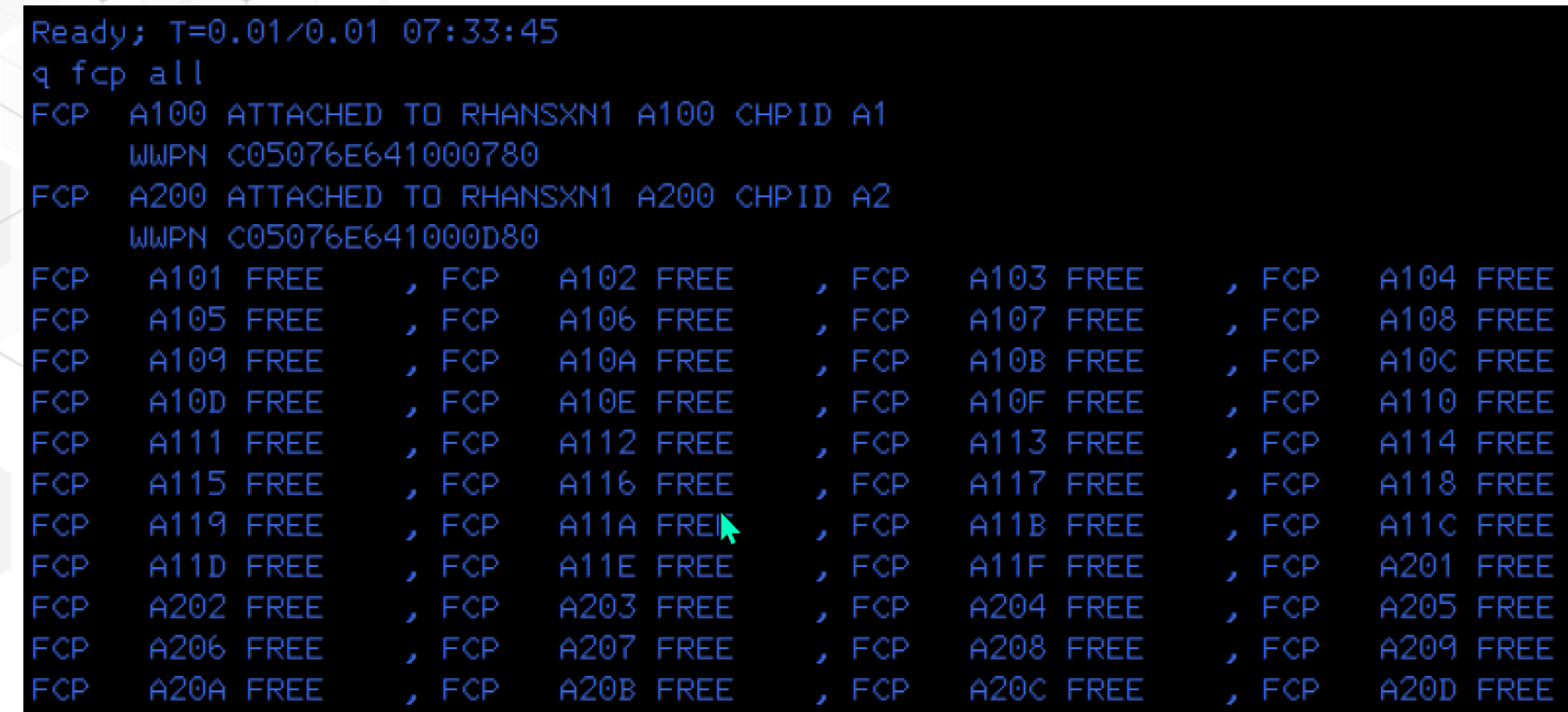

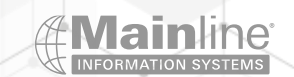

#### Ready; T=0.01/0.01 07:36:10

 $at + a101$  \* FCP A101 ATTACHED TO MAINT A101 Ready; T=0.01/0.01 07:36:20  $at + 201$  \* Ready; T=0.01/0.01 07:36:27 FCP A101 ATTACHED TO MAINT A101 CHPID A1 WWPN C05076E641000784 Ready; T=0.01/0.01 07:36:31  $q$  a $201$ FCP A201 ATTACHED TO MAINT A201 CHPID A2 WWPN C05076E641000D84 Ready; T=0.01/0.01 07:36:36

**RUNNING** 

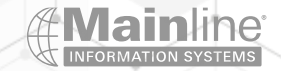

scsidisc<sup>1</sup> N

```
Logfile SCSIDISC LOG A already exists. Erase? (Y/N):
Outfile SCSIDISC OUT A already exists. Erase? (Y/N):
Please choose a number corresponding to an FCP device, 'ALL' to select all FCP d
evices or 'QUIT'
    0) 0000A101 1) 0000A201
\ThetaFor virtual FCP device 0000A101
Please choose a number corresponding to a WWPN, 'ALL' to select all WWPNs or 'QU
IT'
        0) C05076E641000604
                                              1) C05076E641000608
        2) C05076E641000784
                              3) C05076E641000580
        4) C05076E641000780
                                              5) C05076E641000584
        6) 50050763071B14DA
For virtual FCP device 0000A101 and WWPN 50050763071B14DA
Please choose a number corresponding to a LUN, 'ALL' to select all LUNs or 'QUIT'
        0) 4000400100000000
                                               1) 4000400200000000
        2) 4000400300000000
                                               3) 4000400400000000
        4) 4000400500000000
                                               5) 4000400600000000
        6) 4000400D00000000
                                               7) 4000400E00000000
        8) 4000400F00000000
                                               9) 4000401000000000
       10) 4000401100000000
                                  11) 4000401200000000
```
- 12) 4000401300000000
- 14) 4000401500000000

#### 12

Storage area network analysis complete Ready; T=4.11/4.11 07:42:44

- 13) 4000401400000000
- 15) 4000401600000000
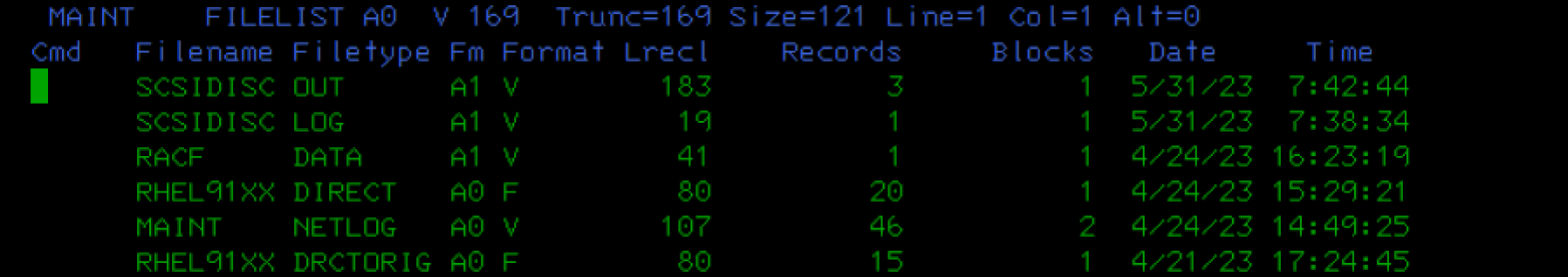

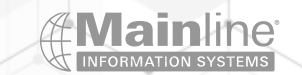

#### Ready; T=0.01/0.01 07:46:18 type scsidisc out a

SCSIDISC LEVEL 0002  $UUID_{--}$ 60050

Ready; T=0.01/0.01 07:46:28 type scsidisc log a

SCSIDISC LEVEL 0002

Ready; T=0.01/0.01 07:46:36

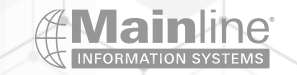

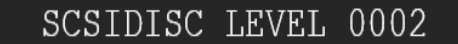

FCP CH WWPN LUN ID 0000A101 50050763071B14DA 4000401300000000

> UUID 6005076307FFD4DA00000000000000013

VENDOR PROD MODL SERIAL CODE 2107 900 75FXR310 .159 IBM

BLK SIZE DISKBLKS LUN SIZE (bytes) 512 20971520 10737418240

# HMC/SE SAN Explorer

➢SAN Explorer can be used with both z/VM and Linux only LPARs

➢Provides information on the connectivity to the Luns defined on your storage subsystem

➢This can be used in conjunction with the San Fabric Logins and the Analyze Channel Information menus

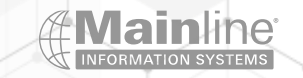

# HMC/SE SAN Explorer

- ➢Go into Single Object Operations
- ➢Select Channels in the left pane
- ➢Select the FCP PCHPID you want to examine
- ➢Expand Chpid Operations at the bottom
- ➢Select Channel Problem Determination
- ➢Select the LPAR you want to examine
- ➢Select SAN Explorer Fabric Status and Analyze Channel Information contain useful information as well
- ➢Select the Device Number line you want to examine
- $\triangleright$  Select the Affinity Tab Affinity shows you which zone member ships you belong to on the storage subsystem side
- $\triangleright$  Select the Zone Members Tab This gives you access to the WWPN of the storage subsystem
- ➢Select the WWPN link of you target storage subsystem
- ➢Select the LUN you wish to examine
- $\triangleright$  You have different tabs to select from the Read Capacity tab will show you the Lun size along with other information

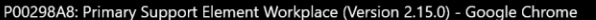

A Not secure | https://10.0.10.86:9956/hmc/connects/mainuiFrameset.jsp

 $\circledR$ 

**IBM Support Element** 

Home

 $\equiv$  $\omega$  $\Theta$ 

Q SEARCH **FAVORITES** ahartma(HMC1)  $\blacktriangledown$ 

合田口 System Management > P00298A8 > Channels Channels | Topology **Nelcome** □ System Management  $\blacksquare$ 圛  $\frac{1}{2}$  $\overline{\mathcal{P}}$  $\sqrt{2}$ m.  $\sqrt{\mathbf{r}}$  Filter  $Tasks = | Views = |$  $\mathcal P$ □ ■ P00298A8  $\wedge$  IDs  $\sim$  Status  $\sim$  State Select  $\land$  PCHID  $\wedge$  Swapped  $\wedge$  Location  $\sim$  Type Processors  $\circ$  $\equiv$  0100  $0.B1$  $\odot$  Operating Online A01B-D102-J.01 FICON Express16S+ Channels ■ 0101  $\odot$  Operating  $\circ$  $0.B2$ Online A01B-D202-J.01 FICON Express16S+ Cryptos  $\boxed{3}$  0104  $\odot$  Operating FICON Express16S+ **田** III Partitions  $\circ$  $0.B3$ Online A01B-D103-J.01  $\Box$  0105  $\circ$  $0.B4$  $\odot$  Operating Online A01B-D203-J.01 FICON Express16S+ **H** Custom Groups  $\boxed{3}$  0108  $\odot$  Operating  $\circ$ 0.31 Online A01B-D104-J.01 FICON Express16S+ SE Management  $\Box$  0109  $\circ$  $\odot$  Operating  $0.41$ Online A01B-D204-J.01 FICON Express16S+ **置き Service Management**  $\Box$  010C  $\circ$  $0.A3$  $\circledR$  Not operational link Online A01B-D105-J.01 FICON Express16S+  $\odot$  Operating  $\odot$  $\Box$  010D $\Box$  $0.A1$ Online A01B-D205-J.01 FICON Express16S+  $\boxed{1}$  Tasks Index  $\odot$  Operating  $\bullet$ lo 0114  $\circ$  $0.11$ Online A01B-D108J.01-D208J.01 OSA-Express6S  $\odot$  Operating  $\circ$  $\bullet$  0118  $0.12$ Online A01B-D109J.01-D209J.01 OSA-Express6S  $\odot$  Operating  $\circ$ ြို့ဝ $0120$  $0.21$ Online A01B-D112J.01-D212J.01 OSA-Express6S  $\odot$  Operating  $\circ$  $\equiv$  0124 0.32 Online A01B-D113-J.01 FICON Express16S+  $\circ$  $\boxed{3}$  0125 0.42  $\odot$  Operating Online A01B-D213-J.01 FICON Express16S+ ■ 0128 **8** Not defined  $\circ$ Reserved A01B-D114-J.01 FICON Express16S+  $\boxed{3}$  0129  $\oslash$  Not defined A01B-D214-J.01  $\circ$ Reserved FICON Express16S+ Max Page Size: 500 Total: 23 Filtered: 23 Selected: 1  $\mathcal{A}$ Tasks: 010D 屈 日 **Adapter Details** □ CHPID Operations **H** Channel Operations **Channel Problem Determination** Configure On/Off  $\mathbf{v}$ FCP NPIV Mode On/Off

Release I/O Path Show LED

 $\Box$  $\times$ 

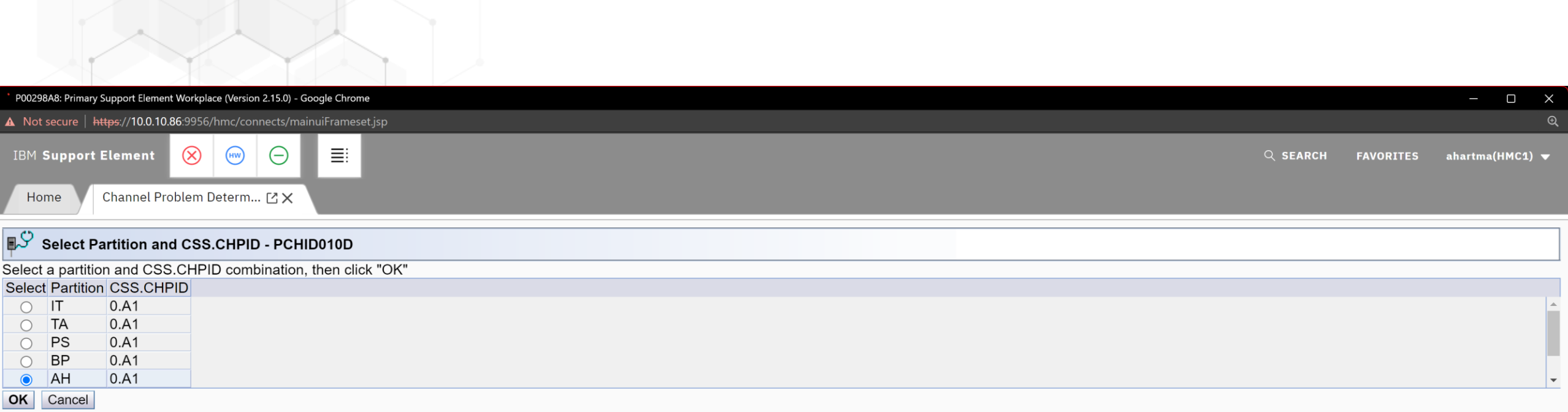

 $\sum$ 

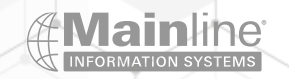

 $\overline{\phantom{a}}$ 

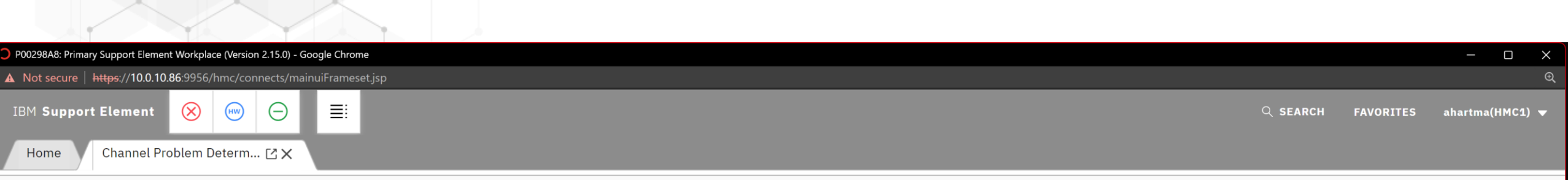

### $\mathbb{P}^{\mathbb{C}}$  Channel Problem Determination - PCHID010D

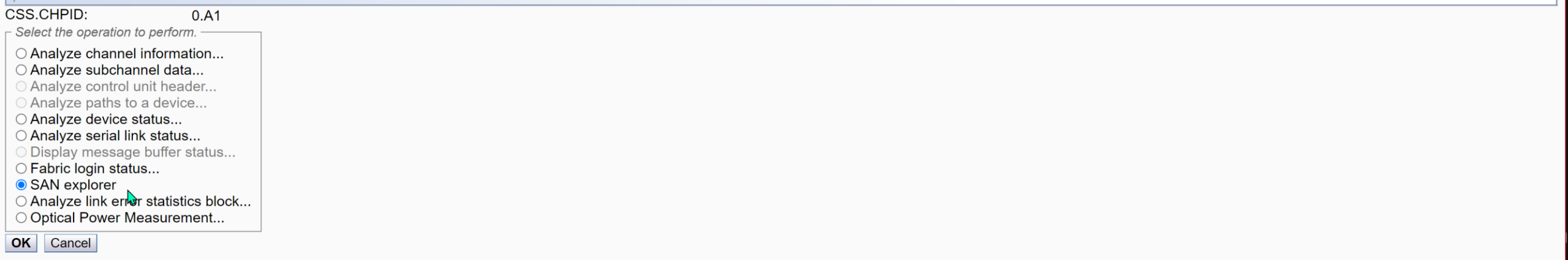

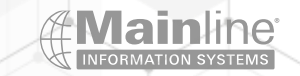

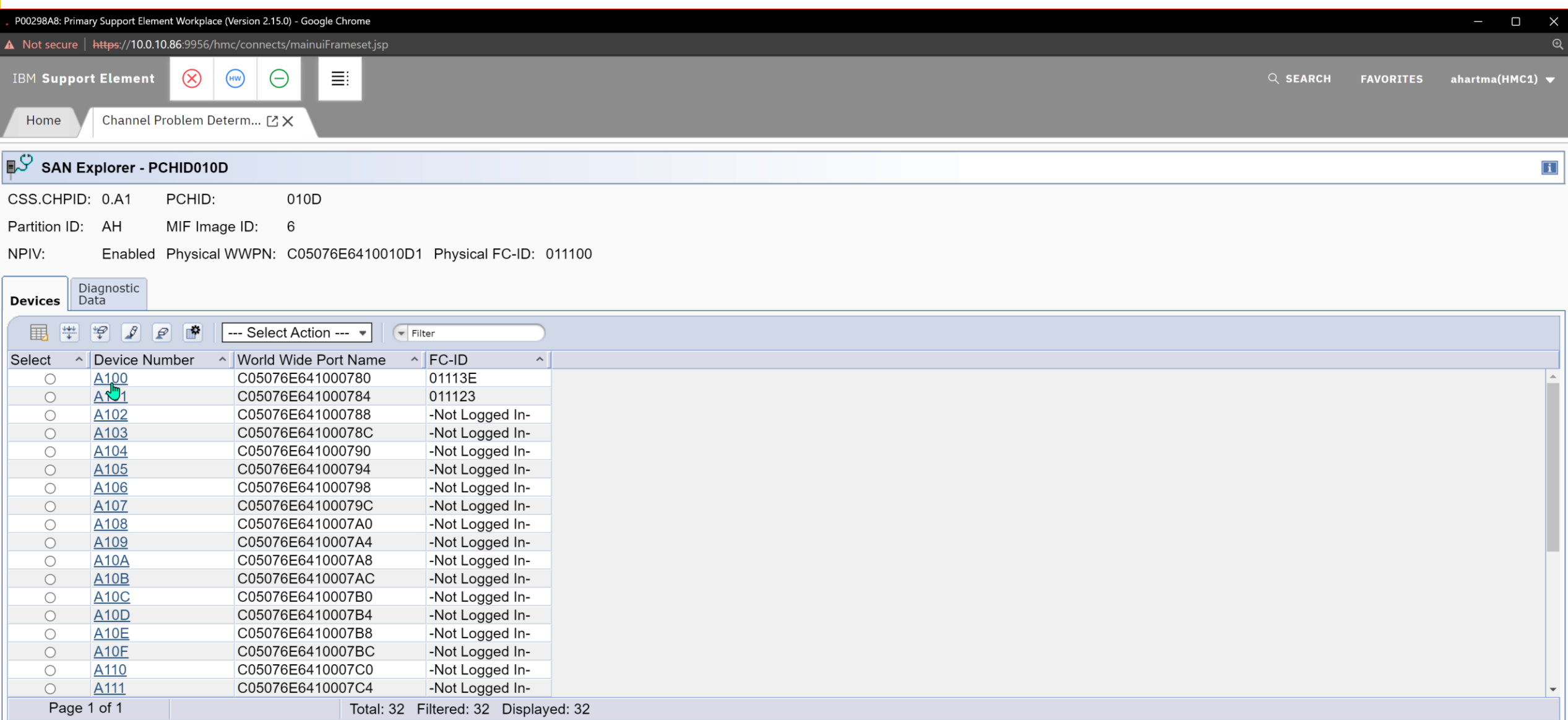

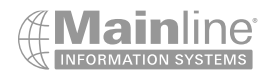

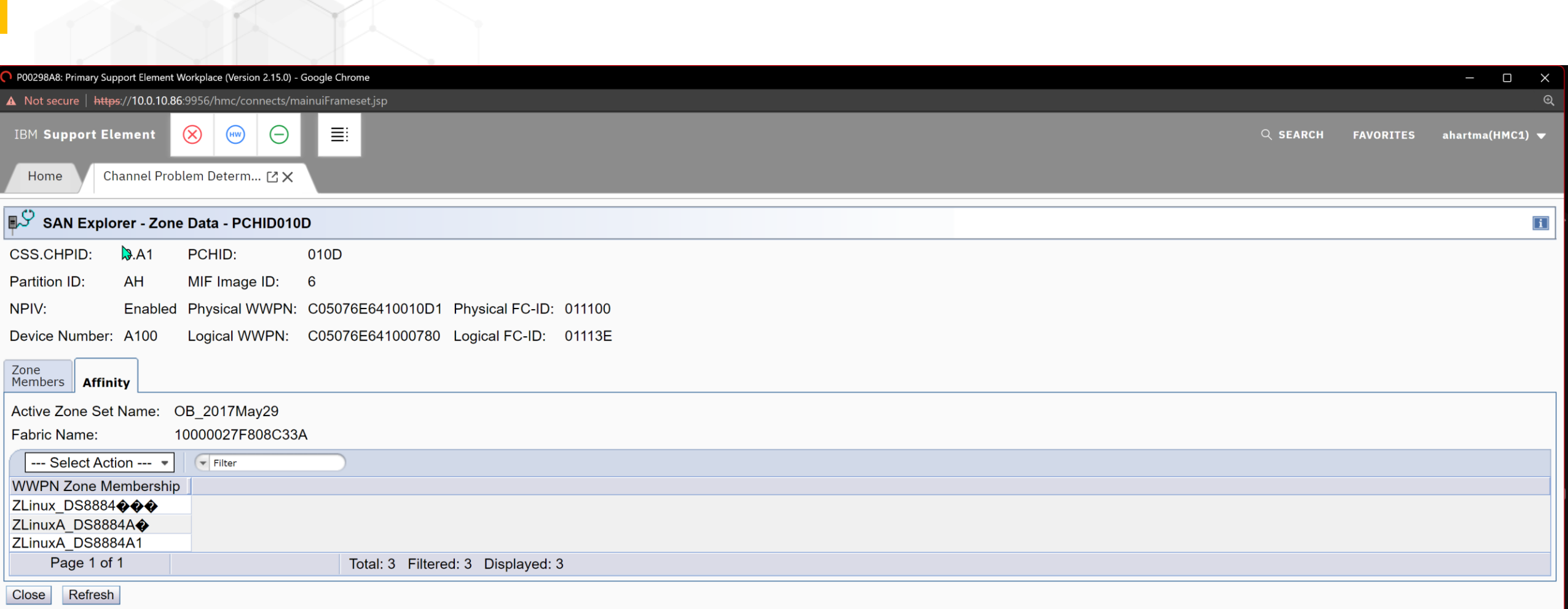

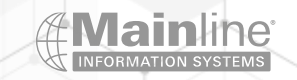

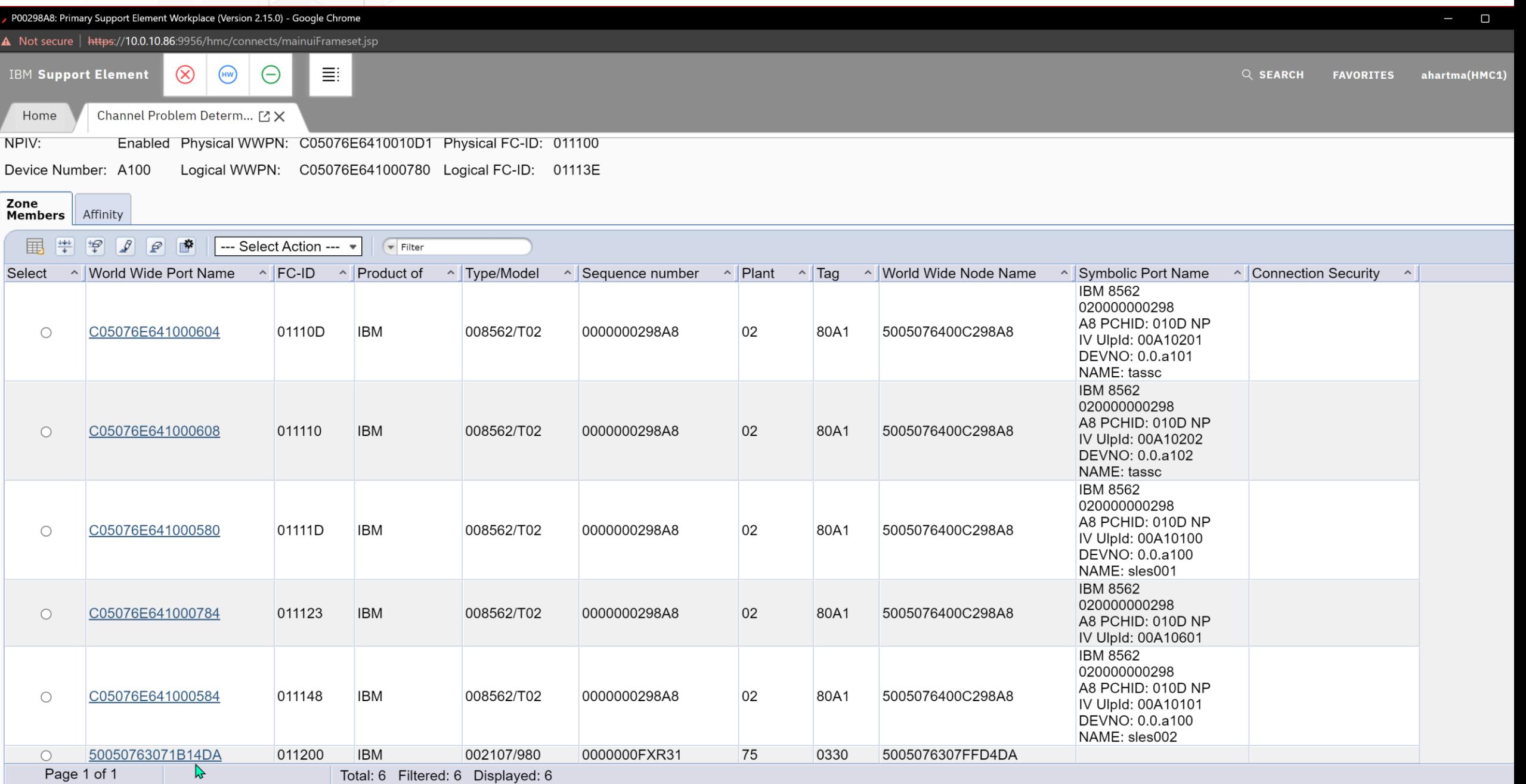

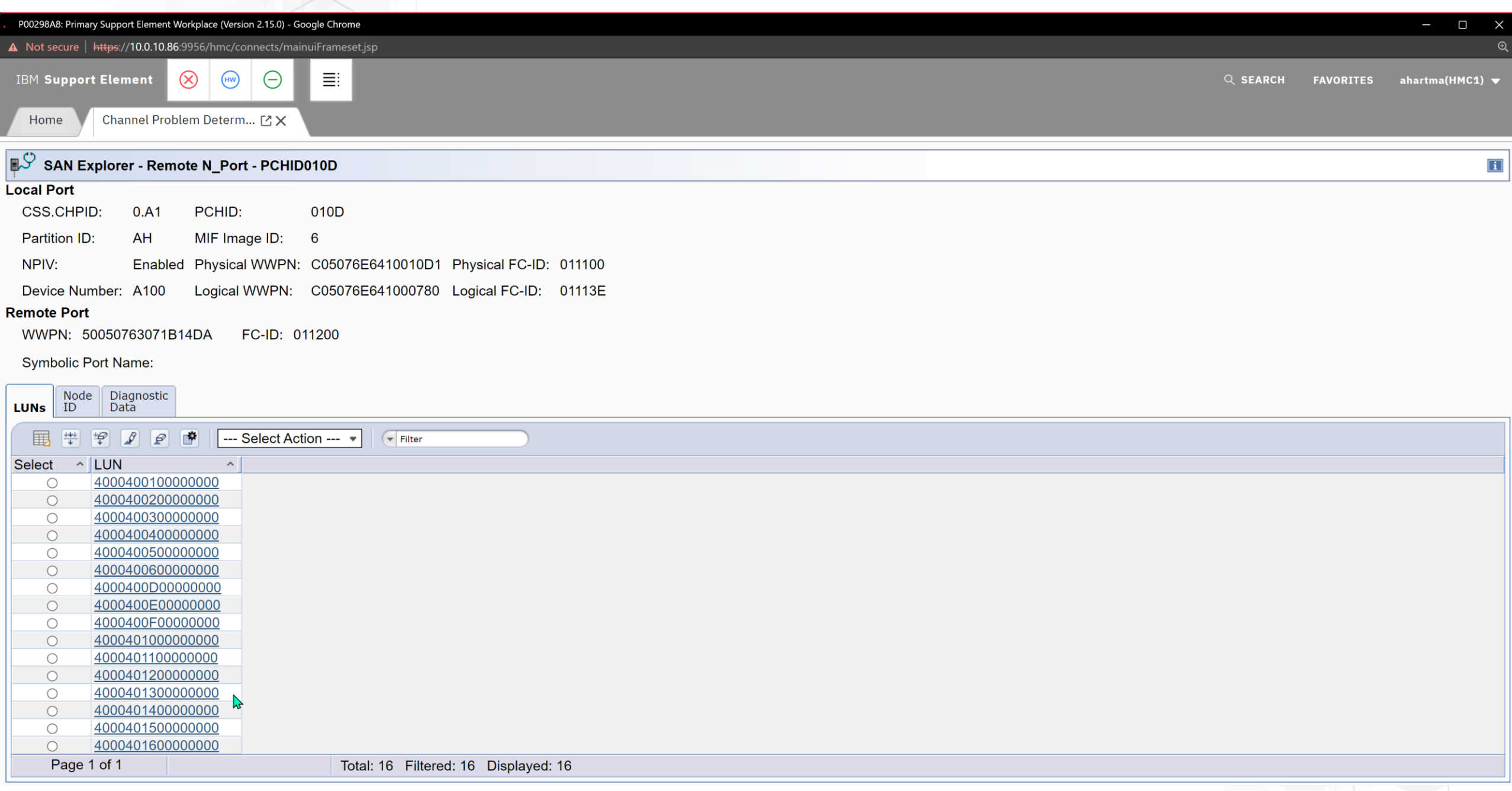

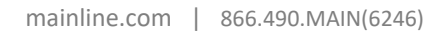

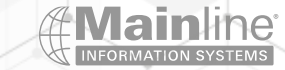

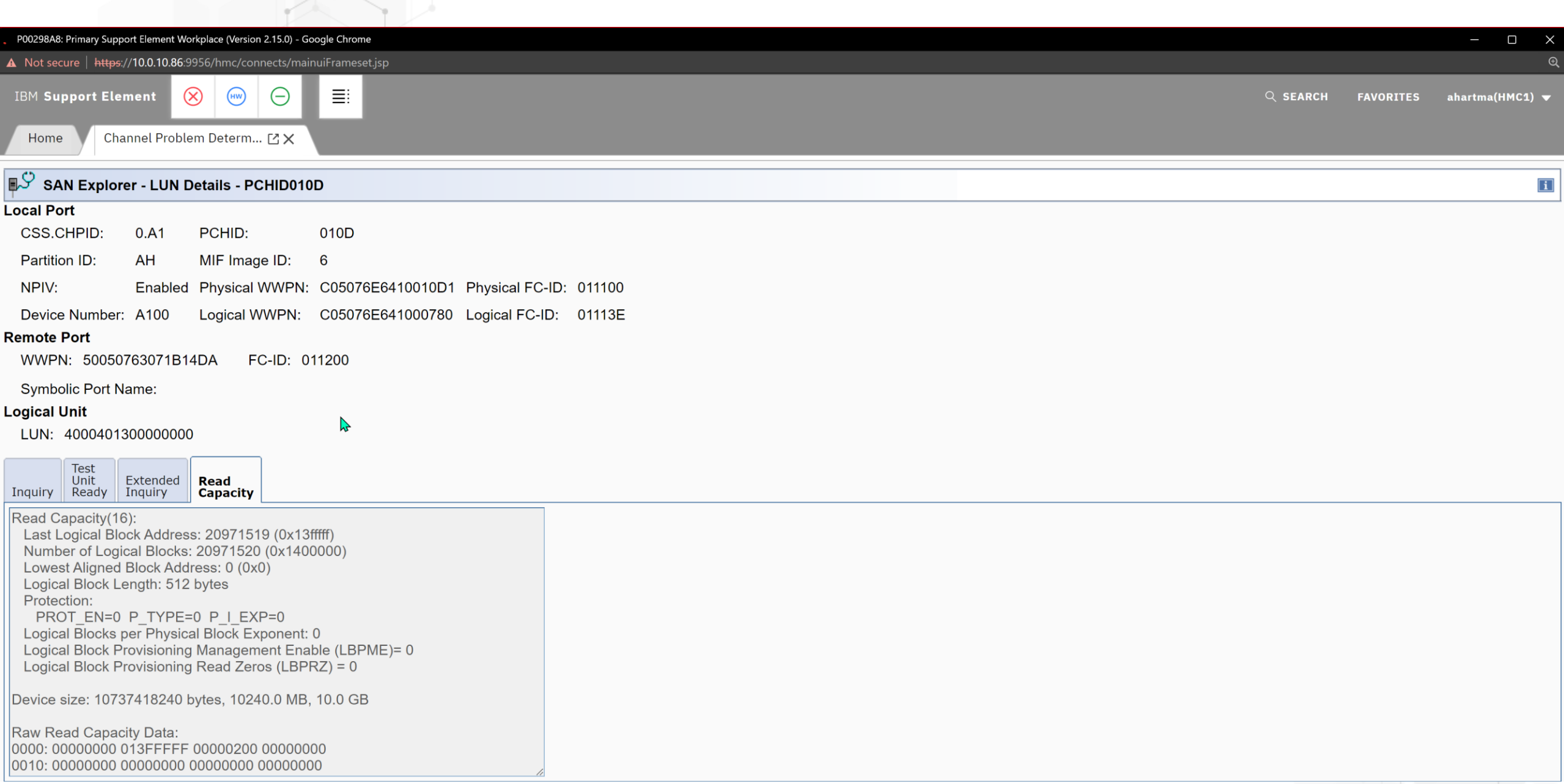

mainline.com | 866.490.MAIN(6246)

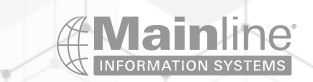

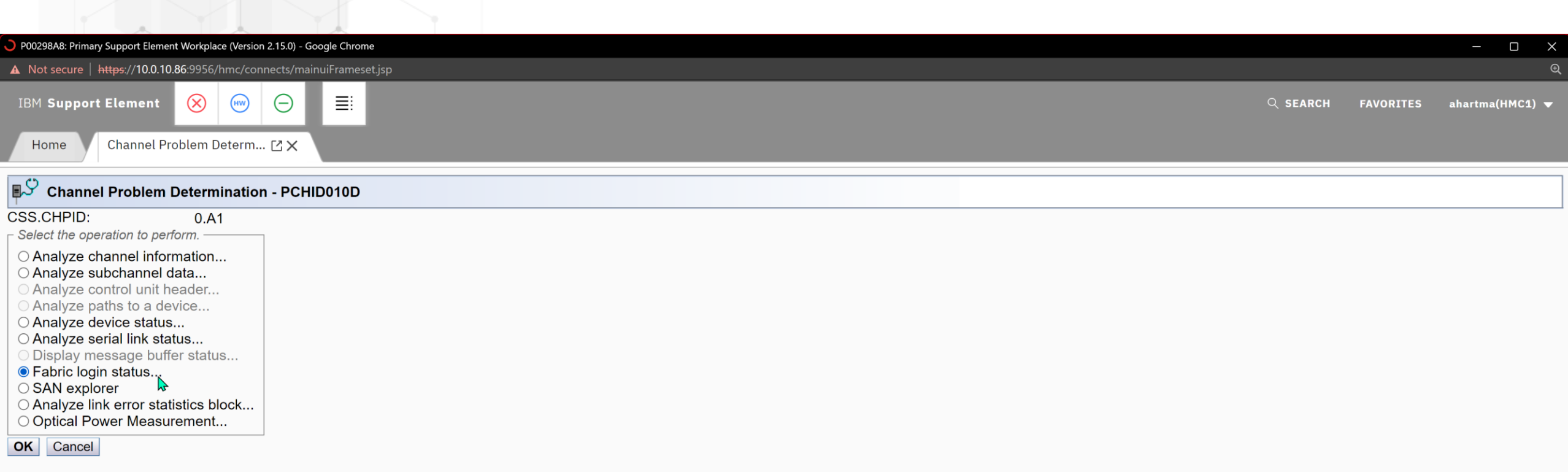

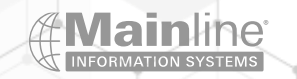

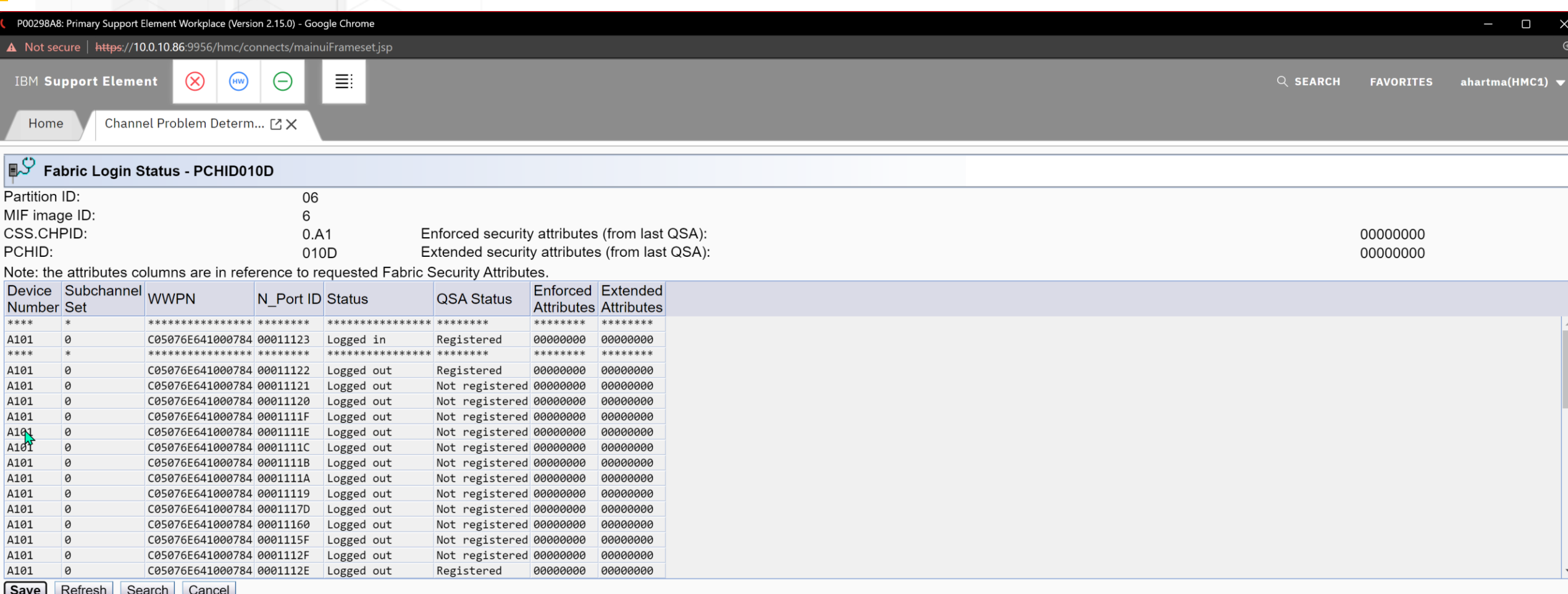

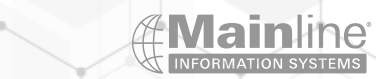

Different Ways to use SCSI Luns under z/VM

➢Used as direct attached devices to z/VM Guests

➢Used with z/VM to emulate FBA devices

➢Edevices are defined for example if you are going to install z/VM on FCP attached storage or take advantage of larger storage sizes offered by Luns

➢Use a different FCP\_DEV and WWPN when defining multiple paths to an EDEVICE

➢Review the storage subsystem for any special features such as preferred pathing , etc. when setting up EDEVICES

 $\blacktriangleright$  Use the correct fcp attr for the storage subsystem type – 2107, XIV etc....

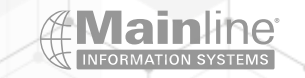

# z/VM EDEVICE Configuration

➢Dirmaint is highly recommended for this environment

➢Put set edev statements in Rexx execs to make it easier to define

➢Fcp devices can not be attached to a guest before creating an edev

➢Use ickdsf to format/label the new Lun

➢The edevice is treated just like any other dasd device so you can use ddr under z/VM to copy from one disk to another for example

➢You should always use multiple paths to a Lun

➢Add edevice statements to system config file to make the Luns persistent across ipl's

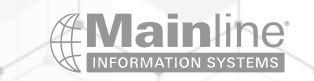

Ready; T=0.01/0.01 09:19:00  $q a 101$ FCP A101 FREE Ready; T=0.01/0.01 09:19:05 q  $a201$ FCP A201 FREE Ready; T=0.01/0.01 09:19:11  $9.888$ HCPQDV040E Device 888 does not exist Ready(00040); T=0.01/0.01 09:19:14

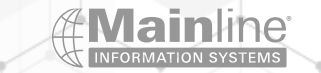

#### EDEVSET EXEC A1 V 130 Trunc=130 Size=4 Line=0 Col=1 Alt=0

### 00000 \* \* \* Top of File \* \* \* 00001 /\* \*/ 00002 SET EDEVICE 888 TYPE FBA ATTRIBUTE 2107, 00003 FCP\_DEV a101 WWPN 50050763071B14DA LUN 40004010000000000 , 00004 FCP\_DEV a201 WWPN 50050763071014DA LUN 4000401000000000 00005 \* \* \* End of File \* \* \*

Ready; T=0.01/0.01 10:27:26 edevset EDEV 0888 was created. Ready; T=0.01/0.01 10:27:29 q edev 888 details EDEV 0888 TYPE FBA ATTRIBUTES 2107 PATHS: FCP\_DEV: A101 WWPN: 50050763071B14DA LUN: 4000401000000000 FCP\_DEV: A201 WWPN: 50050763071014DA LUN: 4000401000000000 Ready; T=0.01/0.01 10:27:41  $988$ DASD 0888 OFFLINE Ready; T=0.01/0.01 10:27:55 vary on 888 0888 varied online 1 device(s) specified; 1 device(s) successfully varied online Ready; T=0.01/0.47 10:28:01 att 888 \* DASD 0888 ATTACHED TO MAINT 0888 Ready; T=0.01/0.01 10:28:12 q 888 DASD 0888 ATTACHED TO MAINT 0888 R/W FVMS01 Ready; T=0.01/0.01 10:28:20

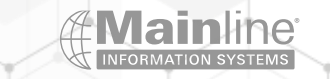

#### Readu; T=0.01/0.01 10:40:52

**I CKDSF** ICK030E DEFINE INPUT DEVICE: FN FT FM, "CONSOLE", OR "READER" **CONSOLE CONSOLE** ICK031E DEFINE OUTPUT DEVICE: FN FT FM, "CONSOLE", OR "PRINTER" CONSOLE **CONSOLE** PAGE 1 06/05/23

ENTER INPUT COMMAND: CPVOL FORMAT UNIT(888) NOVERIFY VOLID(AHTEST) CPVOL FORMAT UNIT(888) NOVERIFY VOLID(AHTEST) ICK00700I DEVICE INFORMATION FOR 0888 IS CURRENTLY AS FOLLOWS:  $PHYSICAL$  DEVICE =  $9336-20$ STORAGE CONTROLLER =  $6310$ STORAGE CONTROL DESCRIPTOR = 80 DEVICE DESCRIPTOR = 10 ICK03020I CPVOL WILL PROCESS 0888 FOR VM/ESA MODE ICK03090I VOLUME SERIAL = FVMS01 ICK03011I PAGE RANGE TO BE FORMATTED IS 0 - 2621439 ICK003D REPLY U TO ALTER VOLUME 0888 CONTENTS, ELSE T L.

```
U
```
ICK03000I CPVOL REPORT FOR 0888 FOLLOWS:

FORMATTING OF PAGE 0 STARTED AT: 10:42:14 FORMATTING OF PAGE 10000 ENDED AT: 10:42:14 FORMATTING OF PAGE 20000 ENDED AT: 10:42:15 FORMATTING OF PAGE 30000 ENDED AT: 10:42:15 FORMATTING OF PAGE 40000 ENDED AT: 10:42:15 FORMATTING OF PAGE 50000 ENDED AT: 10:42:15 FORMATTING OF PAGE 60000 ENDED AT: 10:42:15 FORMATTING OF PAGE 2600000 ENDED AT: 10:43:15 FORMATTING OF PAGE 2610000 ENDED AT: 10:43:15 FORMATTING OF PAGE 2620000 ENDED AT: 10:43:15 FORMATTING OF PAGE 2621439 ENDED AT: 10:43:15

VOLUME SERIAL NUMBER IS NOW = AHTEST

PAGE ALLOCATION CURRENTLY IS AS FOLLOWS: **TYPE START END** TOTAL  $\frac{1}{2} \frac{1}{2} \frac{$ 2621439 2621436 PERM

ICK00001I FUNCTION COMPLETED, HIGHEST CONDITION CODE WAS 0  $10:43:16$ 06/05/23

ENTER INPUT COMMAND:

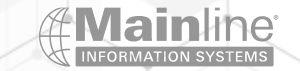

mainline.com | 866.490.MAIN(6246)

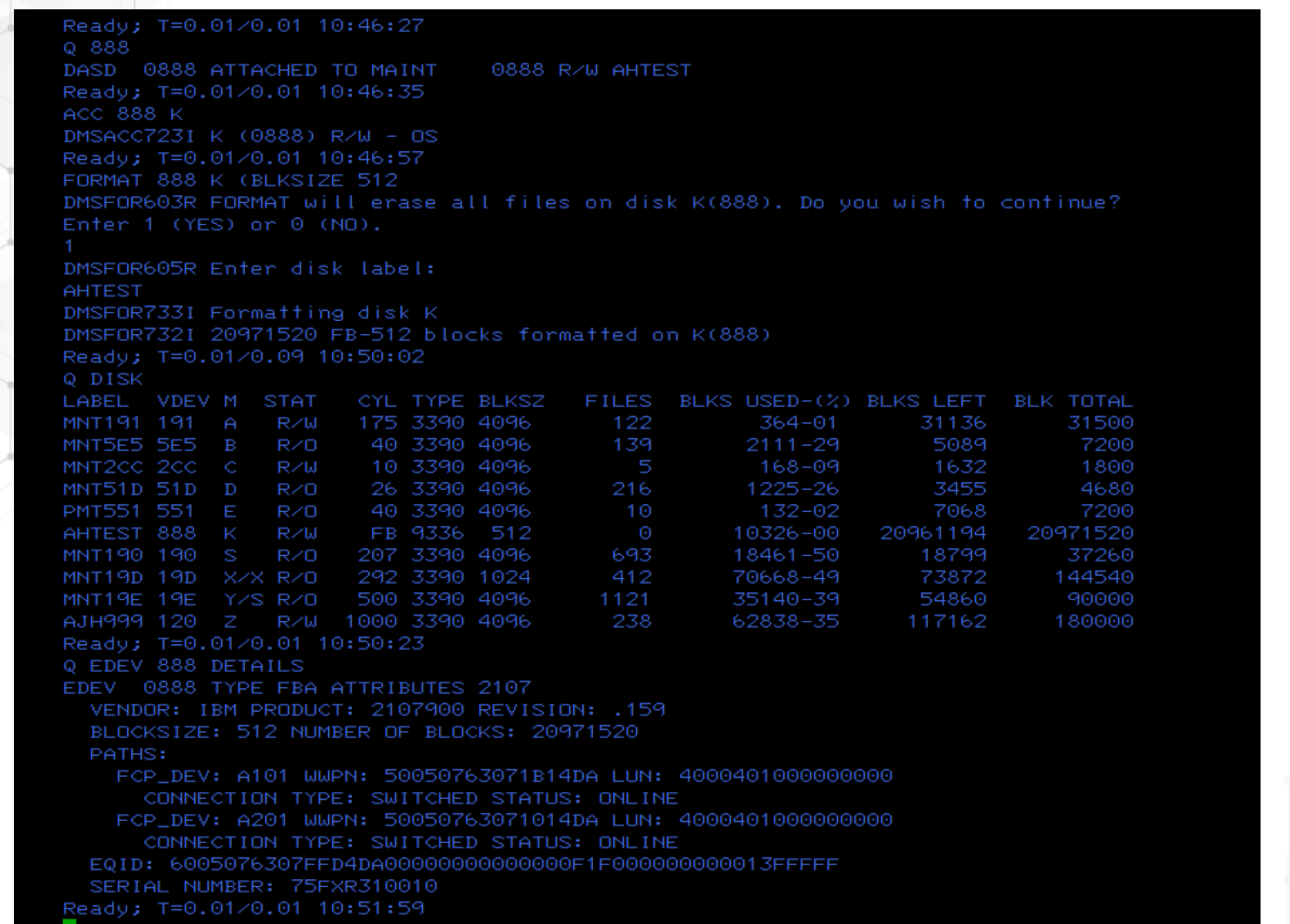

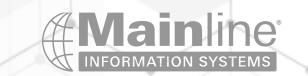

# Example of a fcp Lun as a minidisk – Blocks instead of Cylinders

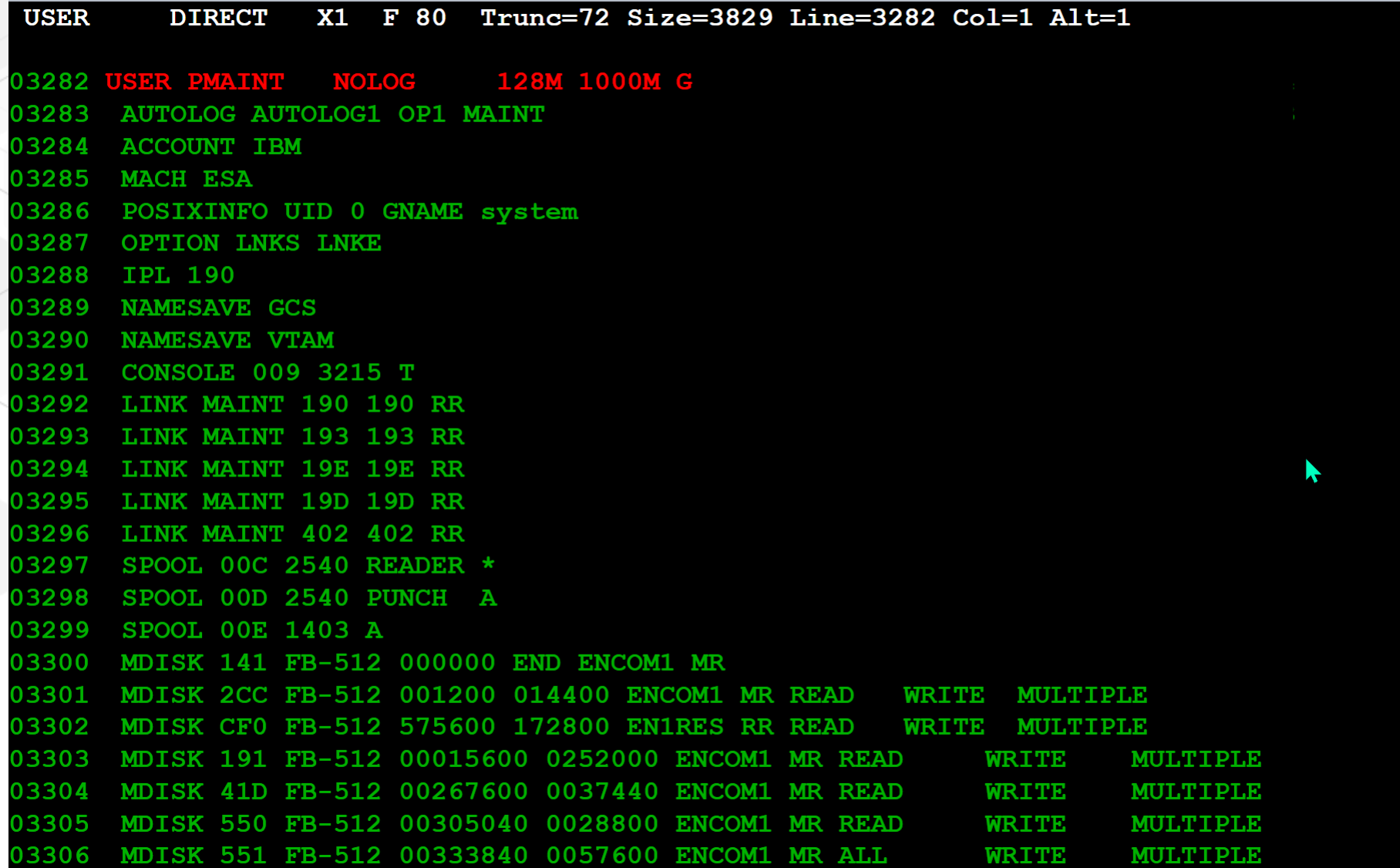

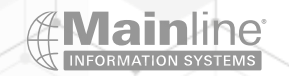

### IPL SCSI Feature

➢Used to have to order it – no charge – Now included on newer processors

➢This is used for both Linux native LPARs and z/VM LPARs when either is installed on FCP attached Luns

➢This feature has been virtualized under z/VM to provide the same functionality to second level guests

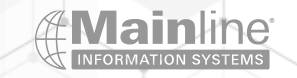

# z/VM SCSI Install

 $\triangleright$  Requires the use of the correct install media – z/VM install media is shipped for both ECKD DASD and FCP SCSI installation

➢Follow the z/VM Automated Installation Guide for step by step instructions on installing z/VM on SCSI disk

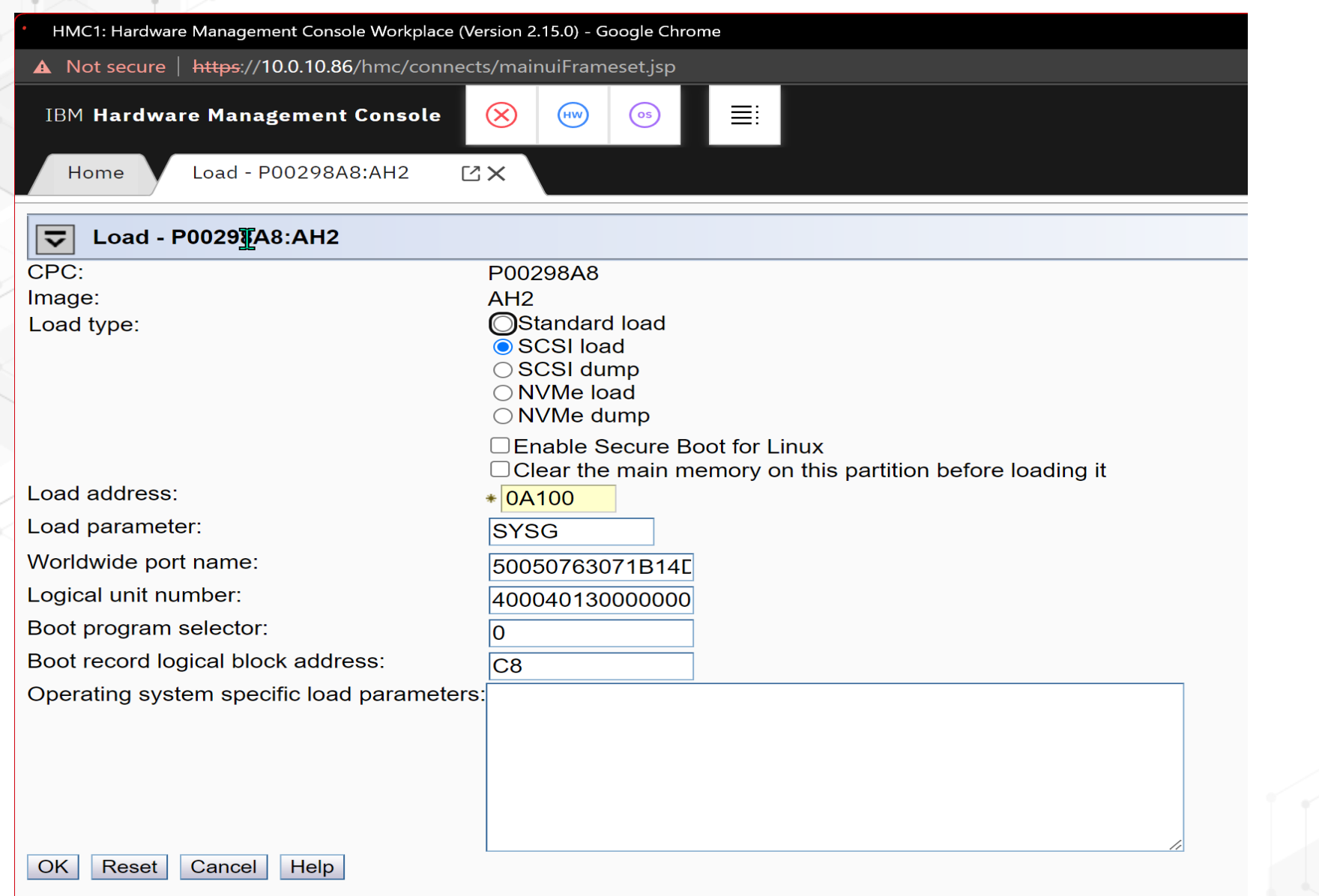

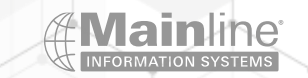

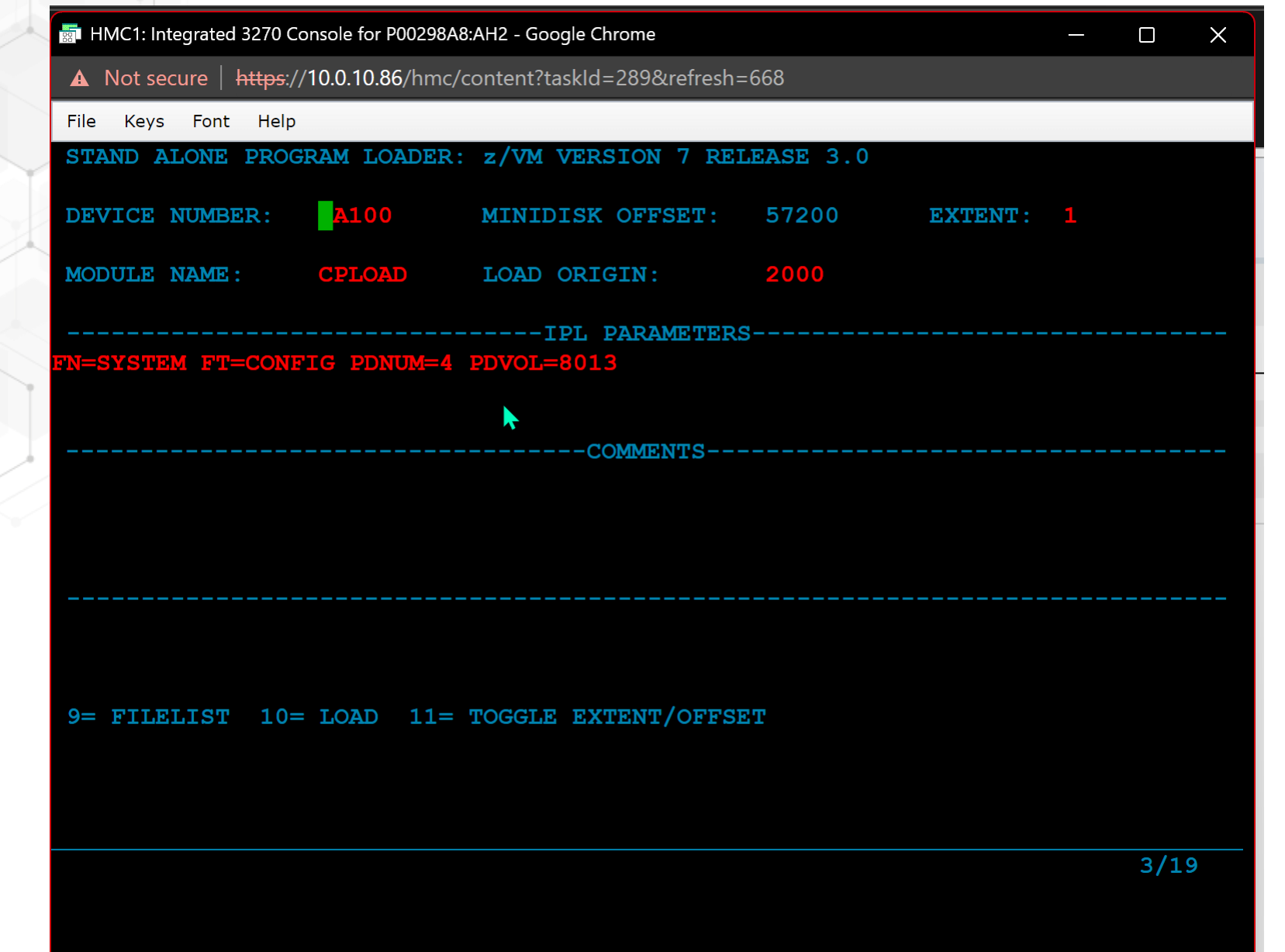

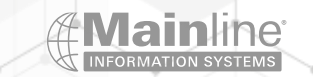

### Z/VM SCSI IPL and SAIPL Parameters

➢Specify C8 for the boot record logical block address (BR\_LBA) if the IPL device has been CP-formatted by ICKDSF or CPFMTXA. The SALIPL utility writes the SCSI boot record to block 200 (X'C8') of a CP-formatted device. For a CMS-formatted device, SALIPL writes the SCSI boot record at block 200 (X'C8') into the RECOMP area of the minidisk.

➢PDVOL=addr specifies the edeivce address of the volume on which a parm disk resides that you wish CP to access.

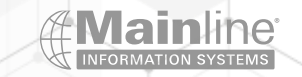

#### Linux SCSI IPL

### ➢Under z/VM

- ➢Add a dedicate statement for each sub channel you wish to use
- ➢Add the LOADDEV PORT and LOADDEV LUN statements to the guest's directory entry to complete the path definition to the Lun
- ➢Then follow the normal install process you will use the loaddev port and Lun and device addresses you added to your directory entries to allow you to boot from this Lun

### ➢Native into an LPAR

➢This requires the IPL from SCSI feature be active on your mainframe ➢Follow the normal install process – you will need the sub channel ,WWPN and Lun address for the Lun you wish to access – These parameters will be used to fill in the SCSI fields on the load screen for subsequent IPLs that point to the Lun you wish to boot from

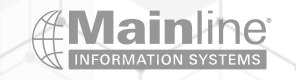

# Linux SCSI Boot under z/VM

- ➢ Z/VM directory entries:
	- ➢ loaddev portname 50050763071B14DA
	- ➢ loaddev Lun 4000400100000000 bootprog 1
	- ➢ Dedicate A100 A100
	- ➢ Dedicate A200 A200
- ➢ Profile exec entries:
	- $\triangleright$  Ipl A100 clear
- $\triangleright$  Bootprog number relates to the menu entry you wish to execute
- $\triangleright$  Lun address needs to point to the Lun containing the /boot partition

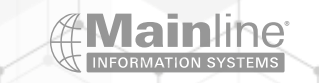

Home

Operating System Message...  $\times$ 

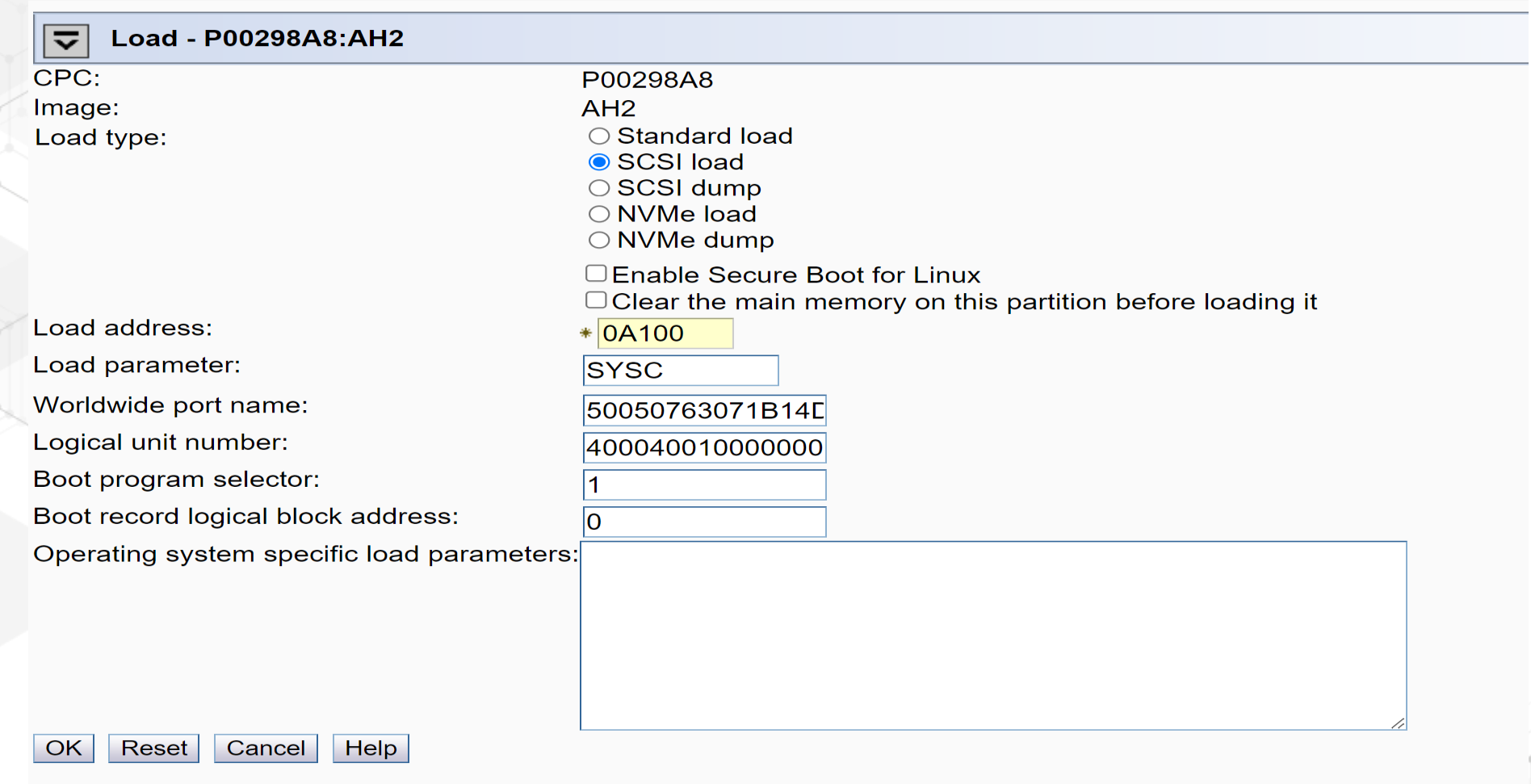

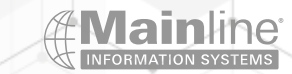

## Multipathing FCP Attached Luns

➢Edevices can be configured with the edevice statement in the system config file or using set edevice commands

➢Linux multipathing can be setup during installation or added after installation

➢Multipathing is used to give fail over or load balancing over multiple paths to the same Lun

➢Multipathing configuration is simple in most environments

➢Remember that you need to address the multipathed device name not the individual devices that make up the group

➢Multipathed devices can be used standalone or as part of an LVM configuration

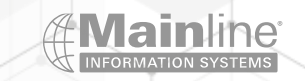

#### Z/VM Multipath Example

#### \*\*\*\*\*\*\*\*\*\*\*\*\*\*\*\*\*\*\*\*\*\*\*\*\*\*\*\*\*\*\*\*\*\*\*\*\*\*\*\*\*\*\*\*\*\*\*\*\*\*\*\*\*\*\*\*\*\*\*\*\*\*\*\*\*\*\*\*\*\*/

/\* SCSI Definition Statements \*/

/\*\*\*\*\*\*\*\*\*\*\*\*\*\*\*\*\*\*\*\*\*\*\*\*\*\*\*\*\*\*\*\*\*\*\*\*\*\*\*\*\*\*\*\*\*\*\*\*\*\*\*\*\*\*\*\*\*\*\*\*\*\*\*\*\*\*\*\*\*\*/

edevice 8011 type fba attr 2107, fcp\_dev A101 wwpn 50050763071B14DA lun 4000401100000000 , fcp\_dev A201 wwpn 50050763071014DA lun 4000401100000000

edevice 8012 type fba attr 2107, fcp\_dev A101 wwpn 50050763071B14DA lun 4000401200000000, fcp\_dev A201 wwpn 50050763071014DA lun 4000401200000000

edevice 8013 type fba attr 2107, fcp\_dev A100 wwpn 50050763071B14DA lun 4000401300000000, fcp\_dev A200 wwpn 50050763071014DA lun 4000401300000000

edevice 8014 type fba attr 2107, fcp\_dev A101 wwpn 50050763071B14DA lun 4000401400000000 , fcp\_dev A201 wwpn 50050763071014DA lun 4000401400000000

edevice 8015 type fba attr 2107, fcp\_dev A101 wwpn 50050763071B14DA lun 4000401500000000 , fcp\_dev A201 wwpn 50050763071014DA lun 4000401500000000

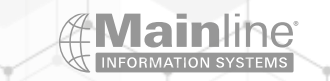

# Linux Multipathing Example

[andy@ahmanocpkvm ~]\$ lszfcp -P -H -D 0.0.a100 host0 0.0.a200 host1

0.0.a100/0x50050763071b14da rport-0:0-0 0.0.a200/0x50050763071014da rport-1:0-0

0.0.a100/0x50050763071b14da/0x4000400100000000 0:0:0:1073823744 0.0.a100/0x50050763071b14da/0x4000400200000000 0:0:0:1073889280 0.0.a100/0x50050763071b14da/0x4000400300000000 0:0:0:1073954816

0.0.a200/0x50050763071014da/0x4000400100000000 1:0:0:1073823744 0.0.a200/0x50050763071014da/0x4000400200000000 1:0:0:1073889280 0.0.a200/0x50050763071014da/0x4000400300000000 1:0:0:1073954816

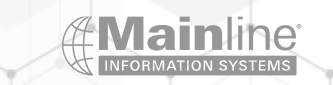

. . .

. . .

### Linux Multipathing Example

[root@ahmanocpkvm ~]# multipath -ll mpatha (36005076307ffd4da0000000000000001) dm-0 IBM,2107900 size=240G features='1 queue\_if\_no\_path' hwhandler='1 alua' wp=rw `-+- policy='service-time 0' prio=50 status=active  $|-1:0:0:1073823744$  sda  $8:0$  active ready running<br>'- 0:0:0:1073823744 sdq 65:0 active ready running mpathb (36005076307ffd4da0000000000000002) dm-1 IBM, 2107900 size=240G features='1 queue\_if\_no\_path' hwhandler='1 alua' wp=rw `-+- policy='service-time 0' prio=50 status=active  $\vert -1:0:0:1073889280$  sdb  $8:16$  active ready running '- 0:0:0:1073889280 sdr 65:16 active ready running mpathc (36005076307ffd4da0000000000000003) dm-2 IBM, 2107900 size=240G features='1 queue\_if\_no\_path' hwhandler='1 alua' wp=rw `-+- policy='service-time 0' prio=50 status=active  $\vert -1:0:0:1073954816$  sdc  $8:32$  active ready running '- 0:0:0:1073954816 sds 65:32 active ready running mpathd (36005076307ffd4da0000000000000004) dm-6 IBM, 2107900 size=240G features='1 queue\_if\_no\_path' hwhandler='1 alua' wp=rw `-+- policy='service-time 0' prio=50 status=active  $\vert$ - 1:0:0:1074020352 sdd 8:48 active ready running  $-0:0:0:1074020352$  sdt  $65:48$  active ready running

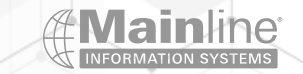
## Things To Remember

➢Backup and Recover Considerations / Disaster Recovery Considerations

➢Remember you use the storage subsystem's HBA WWPN(s) when configuring a Lun to Linux or z/VM

➢You can have many Luns behind one FCP device address and WWPN combination

➢There are differences between Linux distributions and versions of the same Linux distribution on how Zfcp and multipathing are implemented

➢Remember that device address plus WWPN plus Lun address represents a path to a Lun not a true device

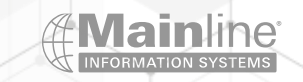

## QUESTIONS ?

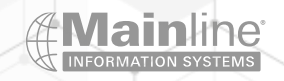

## Resources

➢[Configuring FCP devices -](https://www.ibm.com/docs/en/linux-on-systems?topic=later-configure-fcp-devices) IBM Documentation

➢[How to use FC-attached SCSI devices -](https://www.ibm.com/docs/en/linux-on-systems?topic=configuration-how-use-fc-attached-scsi-devices) IBM Documentation

➢[Linux on IBM Z and LinuxONE: When to Use SCSI Versus DASD Storage |](https://techchannel.com/Enterprise/2/2020/scsi-versus-dasd-storage)  **[TechChannel](https://techchannel.com/Enterprise/2/2020/scsi-versus-dasd-storage)** 

➢[Fibre Channel Protocol for Linux and z/VM on IBM IBM Z and LinuxONE](https://www.redbooks.ibm.com/redbooks/pdfs/sg247266.pdf) - Older document – Good reference for FCP concepts on IBM Z

➢[SCSI-over-Fibre Channel device driver -](https://www.ibm.com/docs/en/linux-on-systems?topic=sdd-scsi-over-fibre-channel-1) IBM Documentation – SLES 15.4

➢[SCSI-over-Fibre Channel device driver -](https://www.ibm.com/docs/en/linux-on-systems?topic=drivers-scsi-over-fibre-channel) IBM Documentation – RHEL 9.2

➢[SCSI-over-Fibre Channel device driver -](https://www.ibm.com/docs/en/linux-on-systems?topic=sdd-scsi-over-fibre-channel-3) IBM Documentation – UBUNTU 22.04

➢[SLES 15 SP4 | Deployment Guide \(suse.com\)](https://documentation.suse.com/sles/15-SP4/html/SLES-all/book-deployment.html)

➢[Performing a standard RHEL 9 installation Red Hat Enterprise Linux 9 | Red Hat](https://access.redhat.com/documentation/en-us/red_hat_enterprise_linux/9/html/performing_a_standard_rhel_9_installation/index)  [Customer Portal](https://access.redhat.com/documentation/en-us/red_hat_enterprise_linux/9/html/performing_a_standard_rhel_9_installation/index)

➢[Interactive live server installation on IBM z/VM \(s390x\) | Ubuntu](https://ubuntu.com/server/docs/install/s390x-zvm)

 $\triangleright$ [Interactive live server installation on IBM Z LPAR \(s390x\) | Ubuntu](https://ubuntu.com/server/docs/install/s390x-lpar)

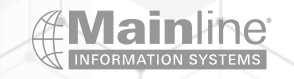

## **AMainline INFORMATION SYSTEMS**

The Technology Partner for Business Results

mainline.com | 866.490.MAIN(6246)